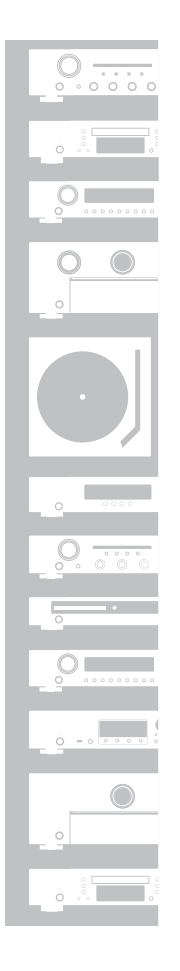

# marantz

# Integrated Amplifier **HD-AMP1**

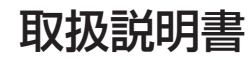

# <span id="page-1-0"></span>目次

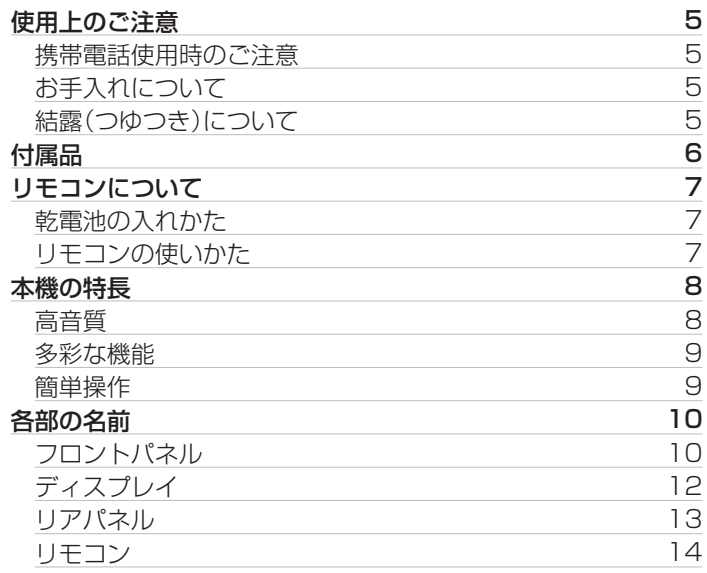

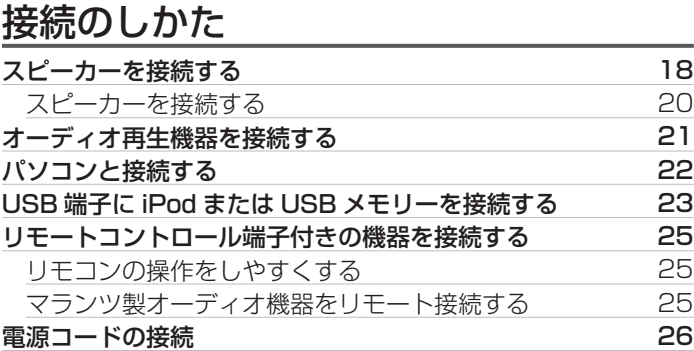

# 再生のしかた

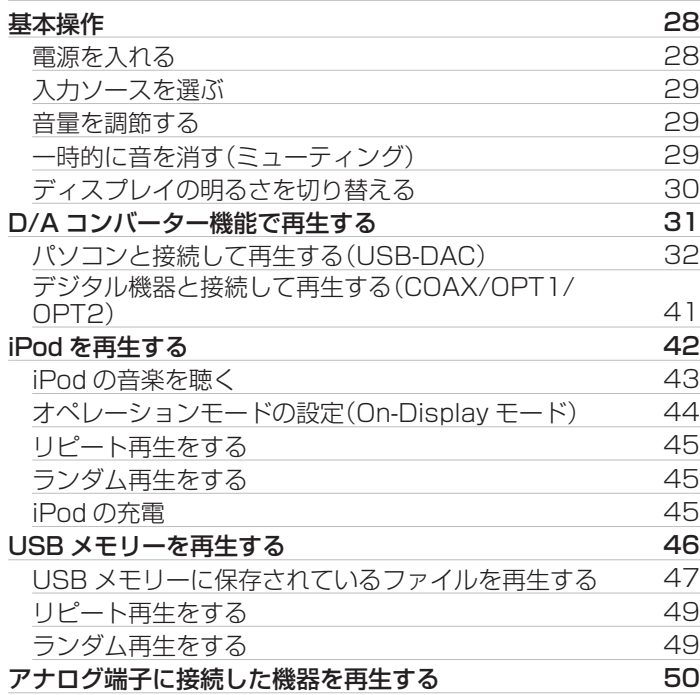

# 設定のしかた

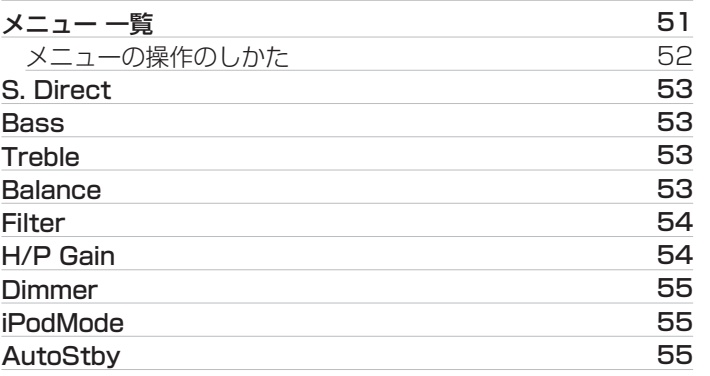

[目次](#page-1-0)

# 困ったときは

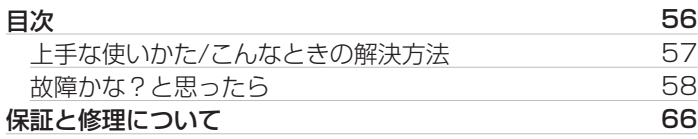

# 付録

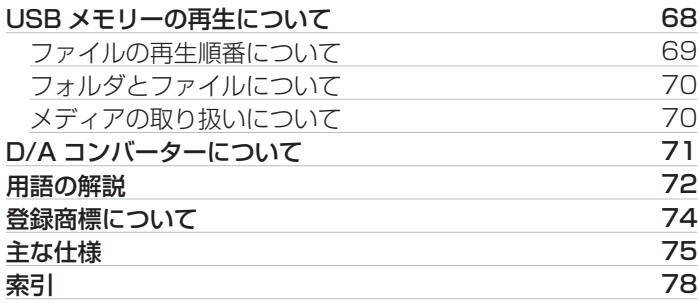

# <span id="page-4-0"></span>使用上のご注意

## 携帯電話使用時のご注意

本機の近くで携帯電話をご使用になると、雑音が入る場合があり ます。携帯電話は本機から離れた位置で使用してください。

## お手入れについて

- キャビネットや操作パネル部分の汚れは、やわらかい布で軽く 拭き取ってください。化学ぞうきんをご使用の際は、その注意書 きに従ってください。
- ベンジンやシンナーなどの有機溶剤および殺虫剤などが本機に 付着すると、変質や変色の原因になりますので使用しないでく ださい。

# 結露(つゆつき)について

ステレオ音のエチケット

音のエチケット

しょう。

う。

本機を寒いところから急に暖かいところに移動させたり、本機を 設置した部屋の温度を暖房などで急に上げたりすると、内部(動作 部)に水滴が付くことがあります(結露)。結露したまま本機を使用 すると、正常に動作せず、故障の原因となることがあります。結露 した場合は、本機の電源を切ったまま 1~2 時間放置してから使 用してください。

• 隣近所への配慮(おもいやり)を十分にいたしま

• 特に静かな夜間は、小さな音でも通りやすいもの です。夜間の音楽鑑賞には、特に気を配りましょ

5

#### <span id="page-5-0"></span>お買い上げいただきありがとうございます。 本機をご使用になる前に、必ずこの取扱説明書をお読みください。 お読みになったあとは、いつでも見られるところに大切に保管してください。

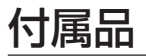

ご使用の前にご確認ください。

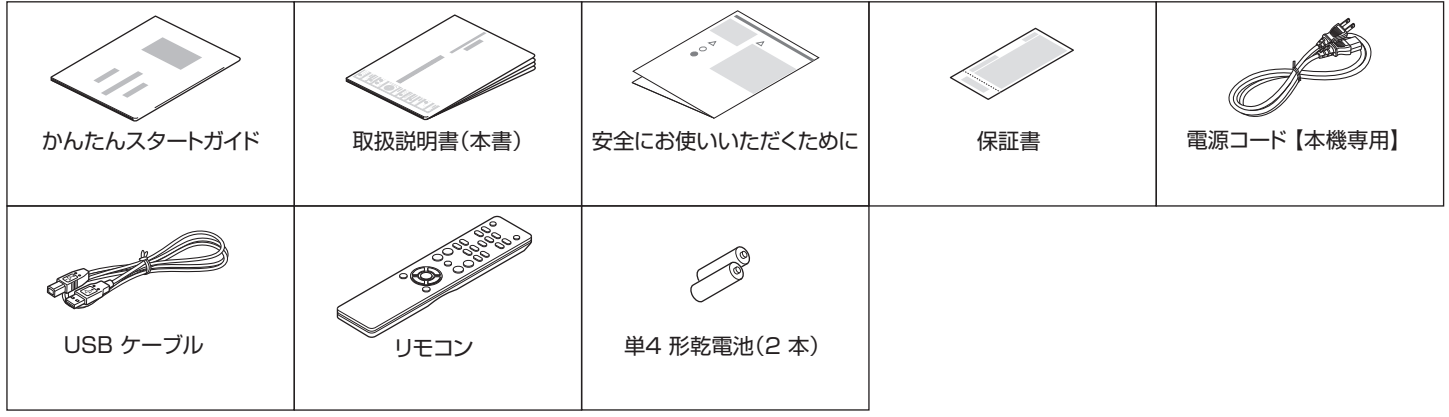

# <span id="page-6-0"></span>リモコンについて

## 乾電池の入れかた

## (1) 裏ぶたを矢印の方向に引き上げる。

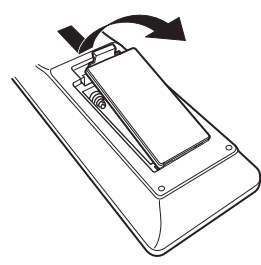

B 乾電池(2 本)を乾電池収納部の表示に合わせて正しく入れる。

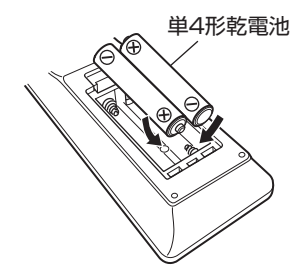

③ 裏ぶたを元どおりにする。

## ご注意

- 0 破損・液漏れの恐れがありますので、
	- 0 新しい乾電池と使用した乾電池を混ぜて使用しないでください。
	- 0 違う種類の乾電池を混ぜて使用しないでください。
- 万一、乾電池の液漏れがおこったときは、乾電池収納部内についた液を よく拭き取ってから新しい乾電池を入れてください。

# リモコンの使いかた

リモコンはリモコン受光部に向けてご使用ください。

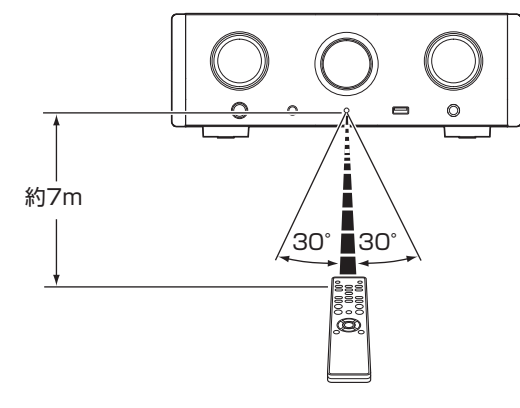

[目次](#page-1-0)

# <span id="page-7-0"></span>本機の特長

## 高音質

- 0 大容量ブロックコンデンサ 回路には音質検討を重ねたオーディオ用 3,300μF 大容量コ ンデンサを搭載しています。
- 高音質フィルムコンデンサ、雷解コンデンサ 本機では、上級モデルにも使用している高音質フィルムコンデ ンサやオーディオ用電解コンデンサを採用しています。
- 0 ディファレンシャル入力の HDAM によるローノイズアンプと 高速 HDAM®SA2 送り出しアンプによる低歪フィルター回路 搭載
- 0 ダブル・レイヤード・シャーシ

• Marantz 独自フィルター技術(MMDF: Marantz Musical Digital Filtering)

Marantz オリジナルのアルゴリズムによるオーバーサンプリ ング、デジタルフィルター機能を搭載しています。PCM 入力信 号に対応しています。お好みに合わせて2種類の特性を切り替 えて使用することができます。

#### 0 高品位なヘッドホンアンプ回路を搭載

上級モデルのデザインコンセプトを踏襲し、HDAM®SA2 を使 用した電流帰還型ボルテージアンプと、無帰還型のダーリント ンのパワーバッファによる 2 アンプ構成としました。これによ り、ヘッドホンのインピーダンス変化に対する動的歪みの少な いハイスピード化を実現しました。

#### • アイソレーション設計

本機をパソコンなどの外部機器と接続したとき、本機に外部機 器のノイズが流入して音質が低下しないように、USB 入力イン ターフェースデバイスのグランド回路をオーディオ回路から分 離しています。

## <span id="page-8-0"></span>多彩な機能

0 ハイレゾリューション音源の再生に対応した USB-DAC 機能 を搭載

高解像度のオーディオフォーマットである DSD (2.8/5.6/11.2MHz)や最大 384kHz/32 ビットの PCM ファイルの再生に対応しています。USB-B 接続したパソコンか らの高解像度ファイルの高音質再生を実現しています。

- 0 デジタル音声入力端子(COAXIAL/OPTICAL)を搭載 外部機器からデジタル音声信号を本機に入力することにより、 192kHz/24 ビットまでの PCM 信号を再生できます。
- 0 USB メモリー(MP3/WMA/AAC/WAV/FLAC/ALAC/ AIFF/DSD)や iPod®/iPhone®の再生に対応 USB メモリーまたは iPod/iPhone を USB 端子に接続するこ とにより、USB メモリーや iPod/iPhone に保存した音楽ファ イルを再生できます。

## 簡単操作

- ・ スタンバイモード時も iPod®を充電可能(read23 [ページ\)](#page-22-0)
- 0 電力消費を抑えるオートスタンバイモードを搭載

# <span id="page-9-0"></span>各部の名前

各部のはたらきなど詳しい説明については、( )内のページをご覧ください。

フロントパネル

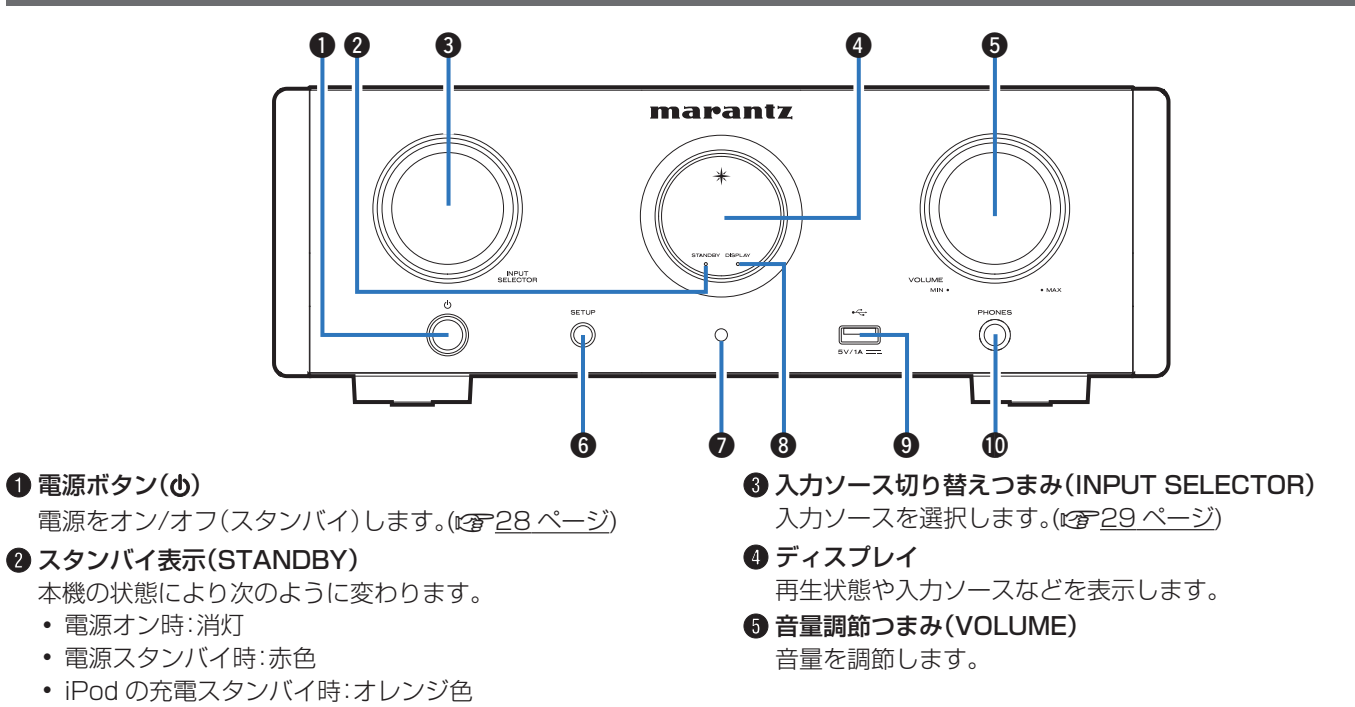

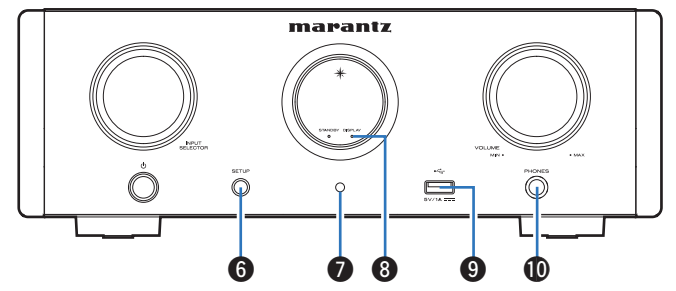

## **6** セットアップボタン

本機の設定をおこないます。

G リモコン受光部

リモコンからの信号を受信します。(Lg��<u>7 ページ</u>)

#### **6 ディスプレイオフ表示(DISPLAY)**

ディスプレイが消灯しているときに点灯します。(igg=<u>30 [ペー](#page-29-0)</u> [ジ\)](#page-29-0)

#### $\bm{\mathsf{\Theta}}$  USB 端子(•<del><-</del>)

iPod または USB メモリーを接続します。(☞<u>?3 ページ</u>)

#### J ヘッドホン端子(PHONES)

ヘッドホンを接続します。

- ヘッドホンのプラグを差し込むと、スピーカー端子やサブ ウーハー端子から音が出なくなります。
- 0 ヘッドホンを接続すると、"S.Direct"は"On"に設定さ れます。(igg=<u>53 ページ</u>)

#### ご注意

● ヘッドホンをご使用になるときは、音量を上げすぎないようにご注 意ください。

[目次](#page-1-0)

## <span id="page-11-0"></span>ディスプレイ

入力ソース名、サンプリング周波数、設定値など、さまざまな情報を表示します。

## ■ D/A コンバーター表示

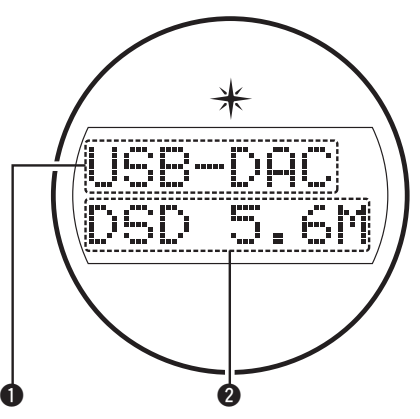

#### ● 入力ソース表示

選択している入力ソース(USB-DAC/COAX/OPT1/OPT2) を表示します。

#### 2 サンプリング周波数表示

入力している音声信号のサンプリング周波数を表示します。

■ iPod/USB 再生表示

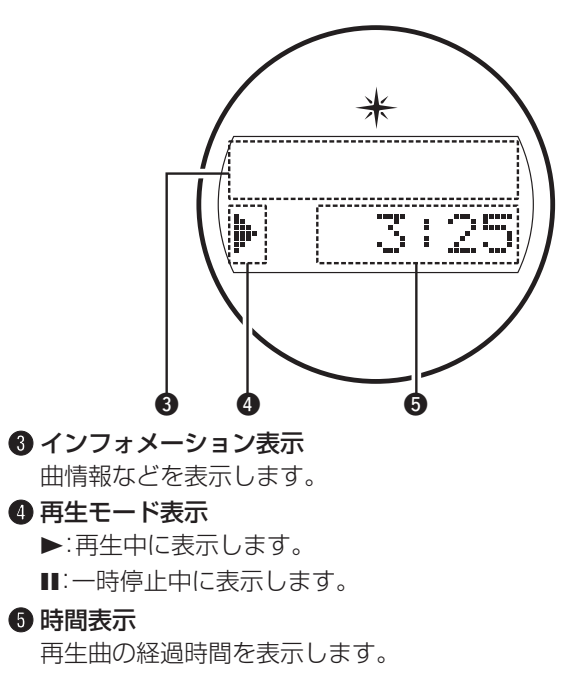

## <span id="page-12-0"></span>リアパネル

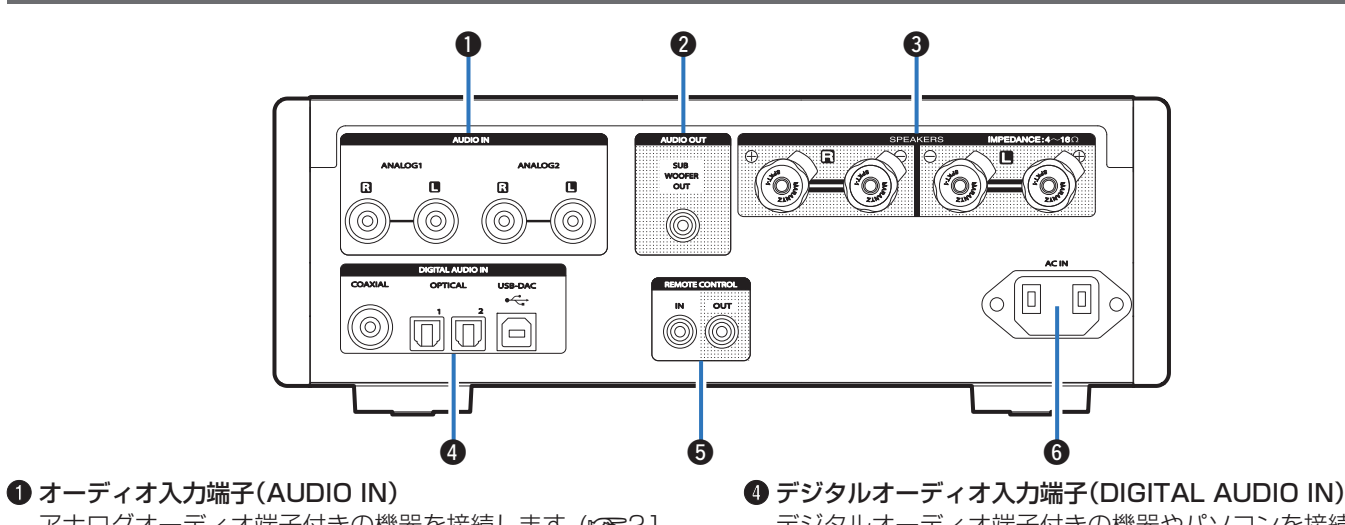

アナログオーディオ端子付きの機器を接続します。([v](#page-20-0)ec21 [ページ\)](#page-20-0)

**@** サブウーハー端子(SUBWOOFER OUT)

アンプ内蔵のサブウーハーを接続します。(rg 20[ページ\)](#page-19-0)

**6 スピーカー端子(SPEAKERS)** 

スピーカーを接続します。(pg=20[ページ\)](#page-19-0)

- デジタルオーディオ端子付きの機器やパソコンを接続します。 (v21 [ページ\)](#page-20-0)
- **6** リモートコントロール入出力端子(REMOTE CONTROL IN/  $Q$ UT)

リモートコントロール機能付きのマランツ製品を接続します。 (図25[ページ\)](#page-24-0)

 $\bigcirc$  AC インレット(AC IN)

電源コードを接続します。(eg 26[ページ\)](#page-25-0)

[目次](#page-1-0)

[接続のしかた](#page-16-0)

接続のしかた

[再生のしかた](#page-26-0)

再生のしかた

[設定のしかた](#page-50-0)

設定のしかた

[困ったときは](#page-55-0)

의국:

困ったと

[付録](#page-67-0)

## <span id="page-13-0"></span>リモコン

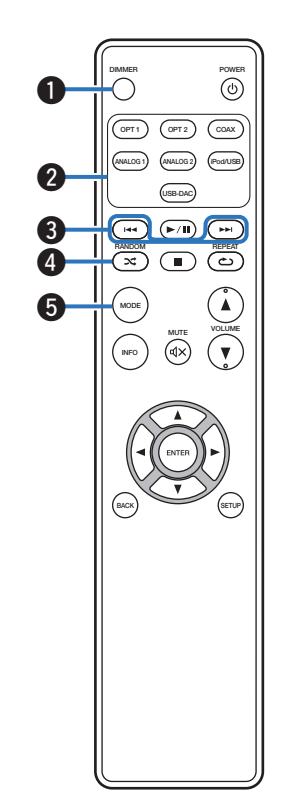

- A ディマーボタン(DIMMER) 本機のディスプレイの明るさを調節します。(でる30[ページ\)](#page-29-0)
- <sup>2</sup> 入力ソース選択ボタン

入力ソースを選択します。(でる29 [ページ\)](#page-28-0)

 $\bigcirc$  スキップボタン( $\bigcirc$   $\bigcirc$   $\bigcirc$   $\bigcirc$   $\bigcirc$   $\bigcirc$   $\bigcirc$ 

曲の先頭にスキップします。長押しすると、早戻しまたは早送り します。

- 0[「オペレーションモードの設定\(On-Display モード\)」](#page-43-0) (☞44[ページ\)](#page-43-0)
- 0「USB [メモリーに保存されているファイルを再生する」](#page-47-0) (v48 [ページ\)](#page-47-0)

## $\bigoplus$  ランダムボタン $($ RANDOM  $\infty$ )

- ランダム再生を選択します。
- iPod: [「ランダム再生をする」\(](#page-44-0)rg 45 ページ)
- USB: [「ランダム再生をする」\(](#page-48-0)Lgg 49 ページ)

 $B + -$ ドボタン(MODE)

再生モードを切り替えます。

- 0[「オペレーションモードの設定\(On-Display モード\)」](#page-43-0) (昭44[ページ\)](#page-43-0)
- 「USB [メモリーに保存されているファイルを再生する」](#page-47-0) (v48 [ページ\)](#page-47-0)

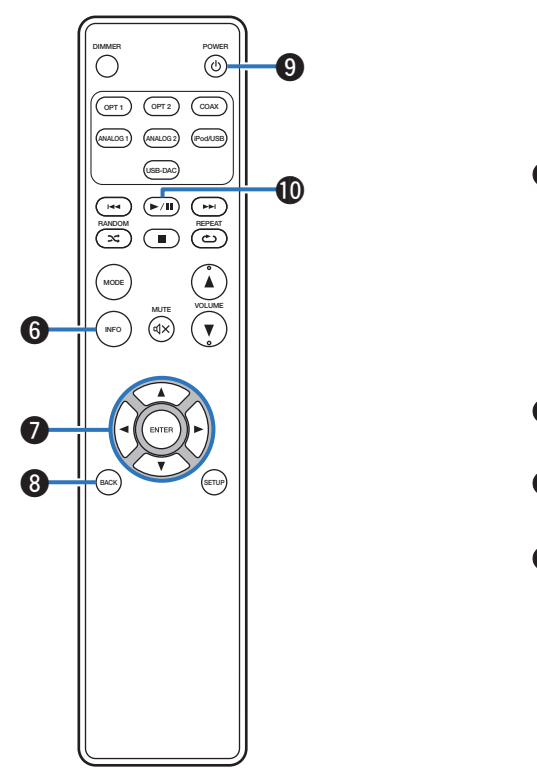

F インフォメーションボタン(INFO)

曲名やアルバム名などを表示します。

- 0[「オペレーションモードの設定\(On-Display モード\)」](#page-43-0) (☞44[ページ\)](#page-43-0)
- 0「USB [メモリーに保存されているファイルを再生する」](#page-47-0) (v48 [ページ\)](#page-47-0)

## **@** カーソルボタン(△▽<1>)

項目を選択します。

- 0[「オペレーションモードの設定\(On-Display モード\)」](#page-43-0) (昭44[ページ\)](#page-43-0)
- 0「USB [メモリーに保存されているファイルを再生する」](#page-47-0) (図248[ページ\)](#page-47-0)
- •[「メニューの操作のしかた」\(](#page-51-0)です52ページ)
- ❸ バックボタン 前の項目に戻ります。(gg 52[ページ\)](#page-51-0)
- $\odot$  電源操作ボタン $(\ddot{\odot})$ 電源をオン/オフ(スタンバイ)します。(eg 28[ページ\)](#page-27-0)
- **40 プレイ/ポーズボタン(▶/Ⅱ)**

曲を再生または一時停止します。

- 0[「オペレーションモードの設定\(On-Display モード\)」](#page-43-0) (呼44[ページ\)](#page-43-0)
- •「USB [メモリーに保存されているファイルを再生する」](#page-47-0) (v48 [ページ\)](#page-47-0)

[目次](#page-1-0)

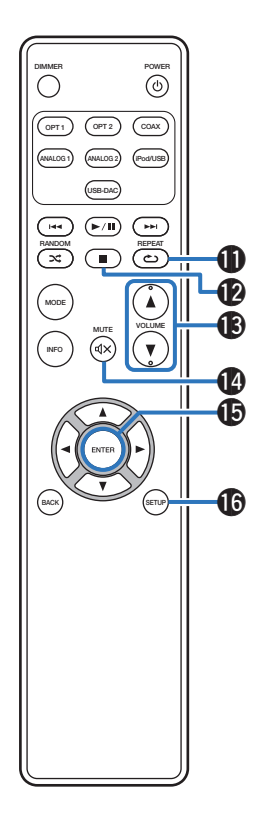

- K リピートボタン(REPEAT L)
	- リピート再生をします。
	- iPod:[「リピート再生をする」\(](#page-44-0)rgp45 ページ)
	- USB[:「リピート再生をする」\(](#page-48-0)Lege 49 ページ)

#### **@ストップボタン(■)**

再生を停止します。

- 0[「オペレーションモードの設定\(On-Display モード\)」](#page-43-0) (昭44[ページ\)](#page-43-0)
- 0「USB [メモリーに保存されているファイルを再生する」](#page-47-0) (v48 [ページ\)](#page-47-0)
- **48音量調節ボタン(▲▼)**

音量を調節します。(cg 29[ページ\)](#page-28-0)

- **4 消音ボタン(MUTE dx)** 消音します。(vg 29[ページ\)](#page-28-0)
- **40 エンターボタン(ENTER)** 選択した内容を確定します。(pgP52 [ページ\)](#page-51-0)
- **価 ヤットアップボタン**

ディスプレイに設定メニューを表示します。(です52[ページ\)](#page-51-0)

# <span id="page-16-0"></span>接続のしかた

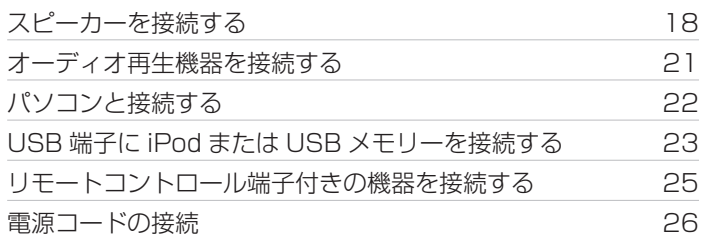

#### ご注意

- すべての接続が終わるまで、雷源プラグをコンセントに差し込まないで ください。
- 接続ケーブルは、電源コードやスピーカーケーブルと一緒に束ねないで ください。雑音の原因になります。

#### ■ 接続に使用するケーブル ご使用になる機器に合わせて、ケーブルをご用意ください。 ۰  $\bigodot$  $\circ$ スピーカーケーブル  $\circledcirc$ O  $\bullet$ **O** 410 **L** オーディオケーブル  $\blacktriangleright$   $\triangleleft$  **R R** リモートコントロール接続 ケーブル . TF (O) 光伝送ケーブル  $\Box$   $\Box$  $\bigcap$  0 同軸デジタルケーブル  $\odot$  different  $\blacksquare$ USB ケーブル(付属) telet  $\Box$

[付録](#page-67-0)

## <span id="page-17-0"></span>スピーカーを接続する

ご注意

- スピーカーを接続する前に、本機の電源プラグをコンセントから抜いて ください。
- スピーカーケーブルの芯線が、スピーカー端子からはみ出さないように 接続してください。芯線がリアパネルやねじに接触したり、+側と-側 が接触したりすると、保護回路が動作します。
- 通電中は絶対にスピーカー端子に触れないでください。感電する場合が あります。
- スピーカーは、インピーダンスが 4~16Ω のものを使用してくださ い。

## ■ スピーカーケーブルを接続する

本機と接続するスピーカーの左チャンネル(L)、右チャンネル (R)、+(赤)、-(白)をよく確認して、同じ極性を接続してくだ さい。

1 スピーカーケーブル先端の被覆を 10mm 程度はが し、芯線をしっかりよじるか、端末処理をおこなう。

• ワイヤー径: ¢5 mm 以下

差し込む。

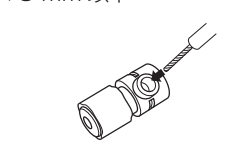

3 スピーカーケーブルの芯線をスピーカー端子の根元に

4 スピーカー端子を右に回して締める。

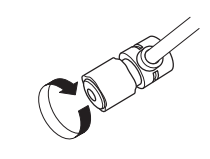

2 スピーカー端子を左に回してゆるめる。

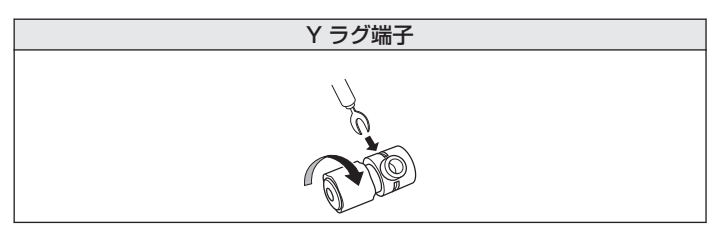

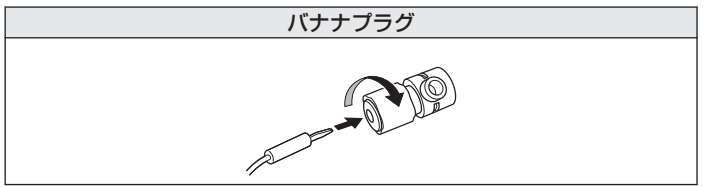

### ご注意

• バナナプラグをお使いになる場合は、端子を右に回して締めつけてから 挿入してください。

<span id="page-19-0"></span>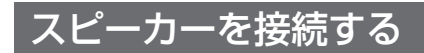

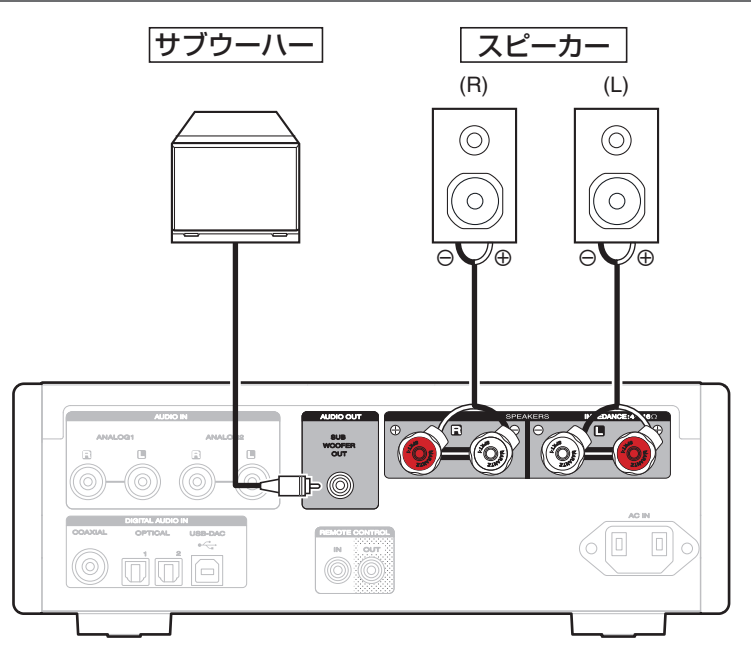

# <span id="page-20-0"></span>オーディオ再生機器を接続する

オーディオ再生機器(CD プレーヤーやデジタル機器等)を AUDIO IN 端子または DIGITAL AUDIO IN 端子にケーブルで接続します。

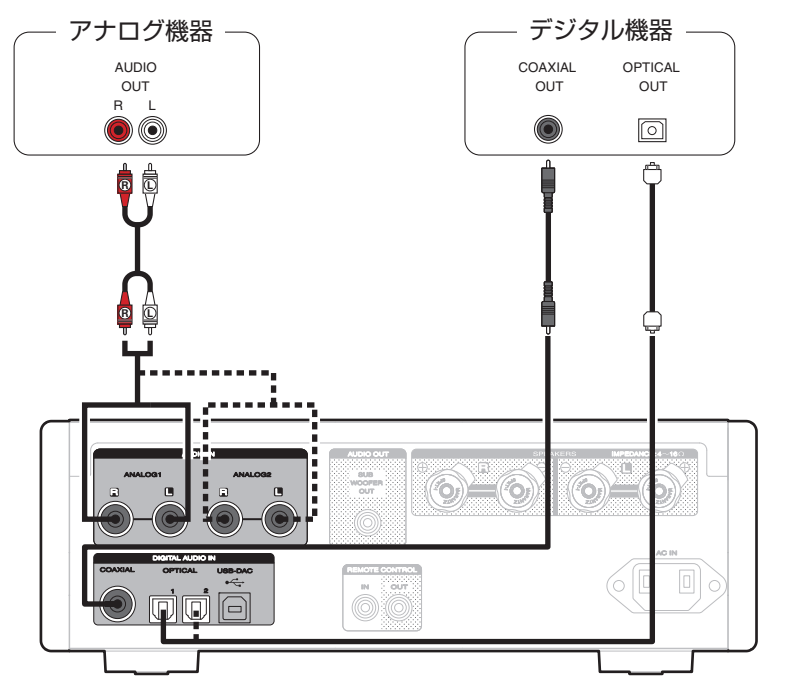

[目次](#page-1-0)

# <span id="page-21-0"></span>パソコンと接続する

本機のリアパネルの USB 端子(USB-DAC)とパソコンを USB ケーブル(付属)で接続すると、パソコンの音楽データを本機の D/A コ ンバーターで再生できます。(rg 32[ページ\)](#page-31-0)

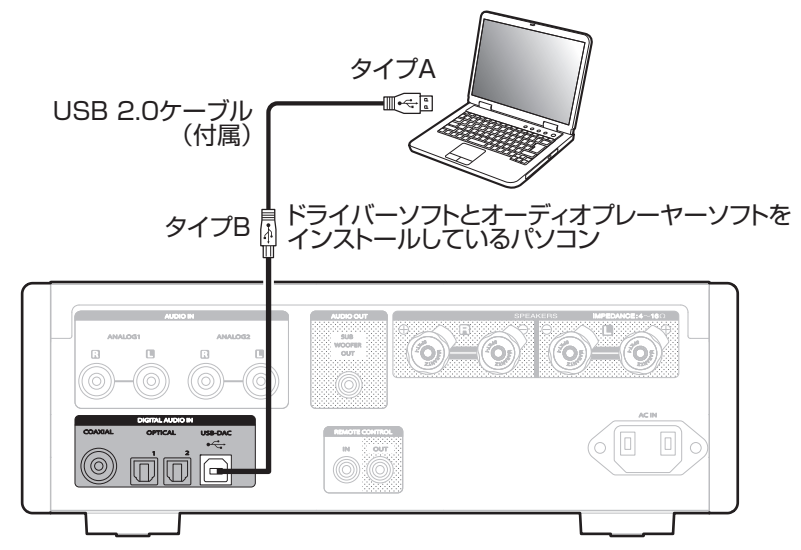

- 本機とパソコンを USB 接続する前にパソコンに専用ドライバーソフトをインストールしてください。(rgm32 [ページ\)](#page-31-0)
- 0 ドライバーソフトは当社ウェブサイトの HD-AMP1 のページからダウンロードしてください。

ご注意

0 パソコンとの接続には、3m 以下のケーブルをご使用ください。

# <span id="page-22-0"></span>USB端子にiPodまたはUSBメモリーを接続する

iPod/iPhone や USB メモリー内の音楽を楽しむことができます。

- 0 本機と iPod/iPhone を接続するときは、iPod/iPhone に付属の USB ケーブルを使用してください。
- 操作のしかたは、「iPod を再生する」(Leper43 [ページ\)ま](#page-42-0)たは「USB メモリーに保存されているファイルを再生する」(Leper47 [ペー](#page-46-0) [ジ\)](#page-46-0)をご覧ください。

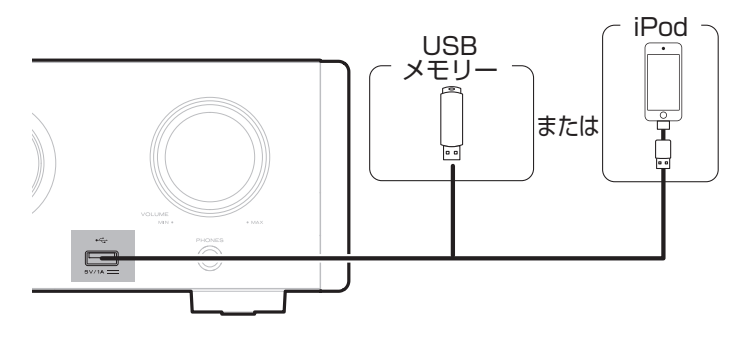

0 すべての USB メモリーに対して、動作および電源の供給を保証するものではありません。USB 接続タイプのポータブル HDD で、AC アダプターを 接続して電源が供給できるタイプのものを使用する場合は、AC アダプターのご使用をおすすめします。

#### ご注意

- 0 USB メモリーは USB ハブ経由では動作しません。
- 本機のフロントパネルの USB 端子とパソコンを USB ケーブルで接続して使用することはできません。パソコンと接続するときは、リアパネルのデ ジタル音声入力の USB-DAC 端子(タイプ B)と接続してください。
- 0 USB メモリーを接続するときに、延長ケーブルを使用しないでください。他の機器に電波障害を引き起こす場合があります。

[付録](#page-67-0)

[目次](#page-1-0)

[接続のしかた](#page-16-0)

接続のしかた

[再生のしかた](#page-26-0)

再生のしかた

[設定のしかた](#page-50-0)

設定のしかた

[困ったときは](#page-55-0)

图 ň  $\ddot{\tau}$ 의구:

## ■ 対応している iPod/iPhone

#### **• iPod classic**

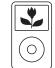

iPod classic 80GB

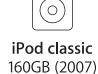

 $\overline{\mathbf{r}}$ 

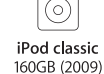

 $\overline{\mathbf{v}}$ 

**• iPod nano**

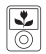

iPod nano 3rd generation (video) 4GB 8GB

#### **• iPod touch**

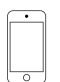

 $\overline{\phantom{a}}$ 

iPod touch 4th generation 8GB 16GB 32GB 64GB

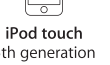

5th generation 16GB 32GB 64GB

#### **• iPhone**

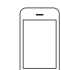

iPhone 3GS 8GB 16GB 32GB

 $\overline{\phantom{0}}$ iPhone 4 8GB 16GB 32GB

iPhone 4S 16GB 32GB 64GB

iPhone 5

iPhone 5c iPhone 5s

16GB 32GB 64GB

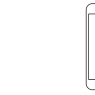

iPhone 6 16GB 64GB 128GB

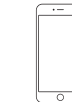

iPhone 6 Plus 16GB 64GB 128GB

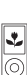

iPod nano 4th generation (video) 8GB 16GB

등 iPod nano 5th generation (video camera) 8GB 16GB

Ŀ

iPod nano 6th generation 8GB 16GB

iPod nano

7th generation 16GB

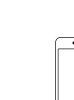

24

<span id="page-24-0"></span>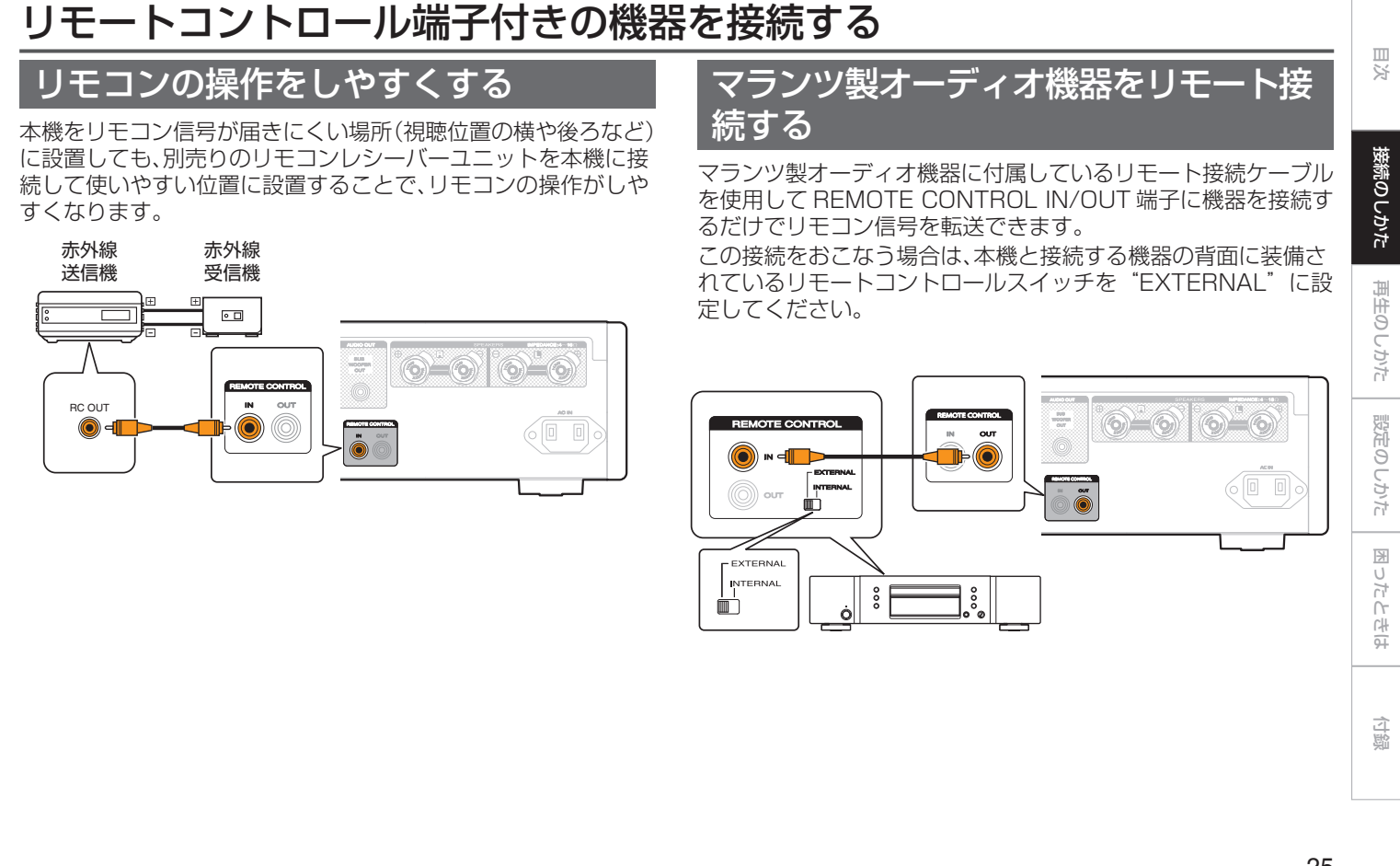

# <span id="page-25-0"></span>電源コードの接続

すべての接続が完了したら、電源プラグをコンセントに差し込みます。

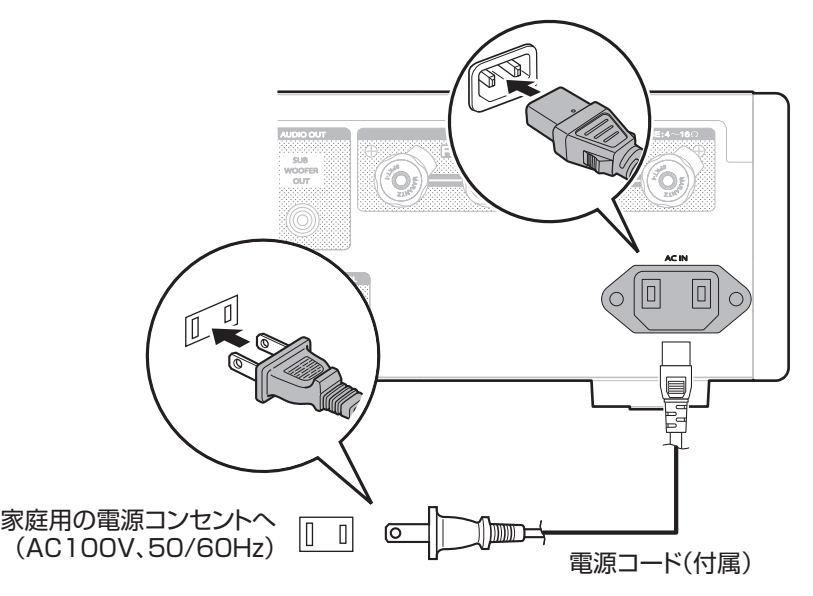

# <span id="page-26-0"></span>再生のしかた

## ■目次

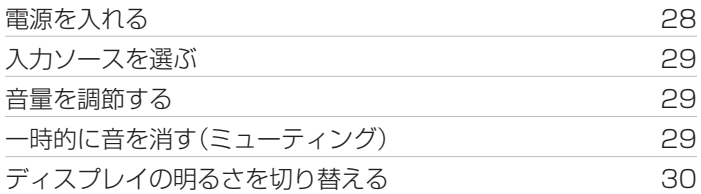

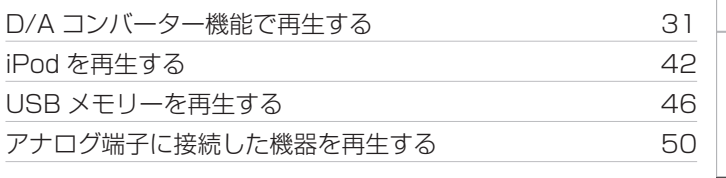

設定のしかた [設定のしかた](#page-50-0)

再生のしかた

再生のしかた

[目次](#page-1-0)

[接続のしかた](#page-16-0)

接続のしかた

困ったときは [困ったときは](#page-55-0)

[付録](#page-67-0)

<span id="page-27-0"></span>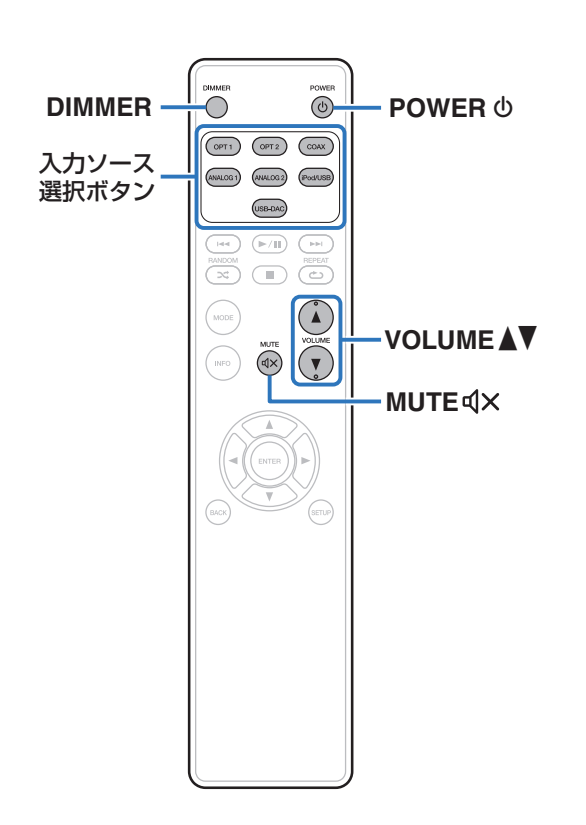

## 電源を入れる

- POWER め を押して、電源を入れる。 スタンバイ表示が消灯します。
- 雷源をスタンバイにする
- **POWER めを押す。** スタンバイ状態になります。

• 本体の <b を押しても電源を入れることができます。

#### ご注意

● 雷源をスタンバイ状態にしても、一部の回路は通雷しています。長期間 の外出やご旅行の場合は、電源プラグをコンセントから抜いてくださ い。

# <span id="page-28-0"></span>入力ソースを選ぶ

## 1 再生する入力ソース選択ボタンを押す。

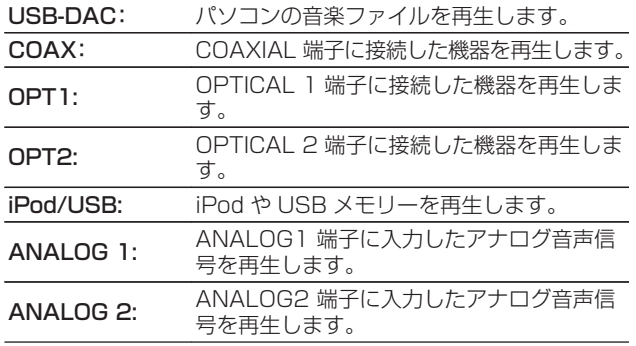

## 音量を調節する

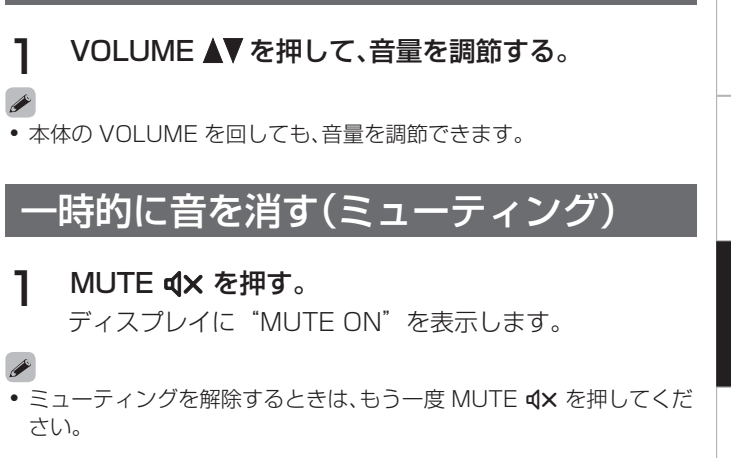

• 本体の INPUT SELECTOR を回しても、入力ソースを選択できます。

[目次](#page-1-0)

[接続のしかた](#page-16-0)

接続のしかた

[再生のしかた](#page-26-0)

再生のしかた

[設定のしかた](#page-50-0)

設定のしかた

[困ったときは](#page-55-0)

困った  $\ddot{\tau}$ 의구:

[付録](#page-67-0)

## <span id="page-29-0"></span>ディスプレイの明るさを切り替える

ディスプレイの明るさを 4 段階で調節できます。ディスプレイの 明るさを消灯にすると、音質に影響を与えるノイズ源を抑え、高音 質な再生ができます。

## DIMMER を押す。

## $\overline{\mathscr{E}}$

- 0 ディスプレイの明るさを消灯にすると、ディスプレイオフ表示が点灯し ます。
- 本体の設定メニューでディスプレイの明るさを切り替えることもでき ます。

#### ご注意

0 再生中以外に DIMMER を押してもディスプレイは消灯しません。

## <span id="page-30-0"></span>D/Aコンバーター機能で再生する

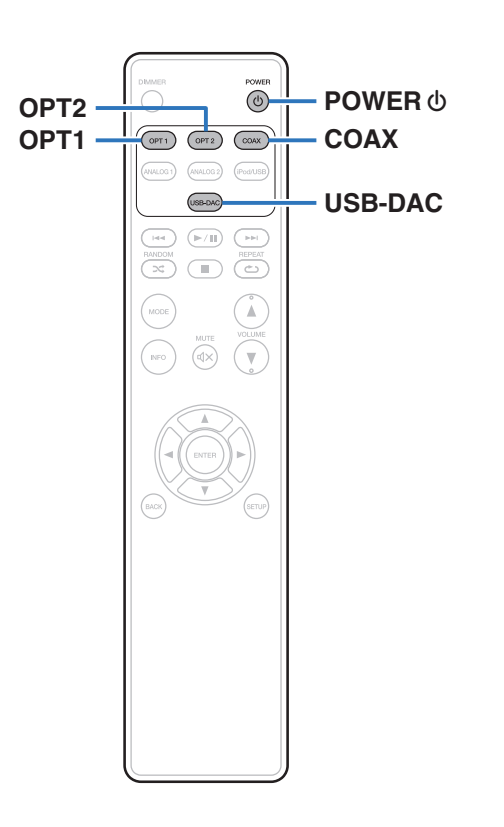

外部機器やパソコンから本機に入力されるデジタル音声信号を、 本機でアナログ変換して出力できます。(D/A コンバーター機能)

- 0 DSD は、登録商標です。
- 0 Microsoft、Windows 7、Windows 8、Windows 8.1 およ び Windows 10 は、米国 Microsoft Corporation の、米国、 日本およびその他の国における登録商標または商標です。
- ASIO は、Steinberg Media Technologies GmbH の登録 商標です。
- 0 Apple、Macintosh、Mac OS は、米国および他の国々で登録 された Apple Inc.の商標です。

[目次](#page-1-0)

[接続のしかた](#page-16-0)

接続のしかた

## <span id="page-31-0"></span>パソコンと接続して再生する(USB-DAC)

パソコンに保存している音楽ファイルを USB 接続で本機に入力 すると、本機に搭載している D/A コンバーターで、高音質な音楽 再生をお楽しみいただけます。

- 0 本機とパソコンを USB 接続する前にパソコンに専用ドライ バーソフトをインストールしてください。
- 0 Mac OS をご使用の場合は、ドライバーソフトのインストール は必要ありません。
- パソコンの再生プレーヤーには市販品またはダウンロード可能 なお好みのプレーヤーソフトをご使用ください。

## ■ パソコン(動作環境)

## OS

- Windows 7、Windows 8、Windows 8.1 および Windows 10
- Mac OS X 10.9, 10.10 および 10.11

#### USB

• USB 2.0: USB High speed/USB Audio Class Ver. 2.0

● 当社ではこれらの動作環境で確認をしていますが、すべてのシステ ムでの動作を保証するものではありません。

**Windows** OS 車田ドライバーソフトのインストールのしかた (v32 ページ)

Mac OS オーディオ装置の確認のしかた (gg 39[ページ\)](#page-38-0)

■ 専用ドライバーソフトのインストールのしかた (Windows OS のみ)

## □ パソコンへドライバーソフトをインストールする方法

## 1 本機とパソコンの USB 接続を外す。

- 0 本機とパソコンを USB 接続しているとドライバーソフ トを正しくインストールできません。
- パソコンにドライバーソフトをインストールする前に、本 機と USB 接続してパソコンを立ち上げた場合、USB 接 続を外して、パソコンを再起動してください。
- 2 ご使用のパソコンに、当社ウェブサイト HD-AMP1 のページの "ダウンロード"から専用ドライバーをダ ウンロードする。
- 3 ダウンロードファイルを解凍し、exe ファイルをダブ ルクリックする。

ご注意

## 4 ドライバーソフトをインストールする。

(1) インストール作業をおこなう言語を選ぶ。 B "OK"をクリックする。

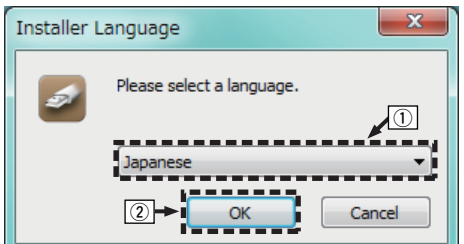

#### 3 ウィザードメニューが表示されたら "次へ(N)"をク リックする。

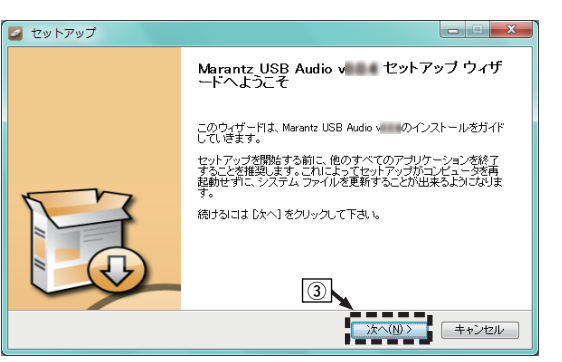

#### 4) ソフトウェア使用許諾メニューを読み、"このライセン ス契約書に同意します(A)"を選ぶ。

E "次へ(N)"をクリックする。

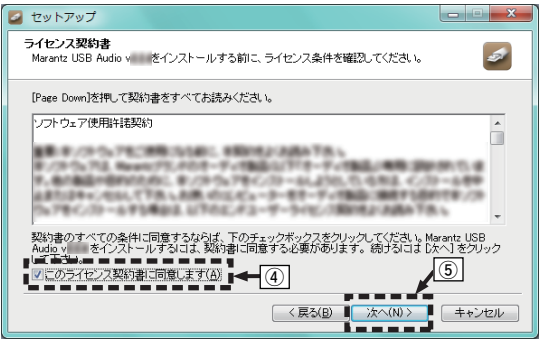

- F インストール開始ダイアログの"インストール"をク リックする。
	- インストールをはじめます。インストールが終了する までパソコンの操作をしないでください。

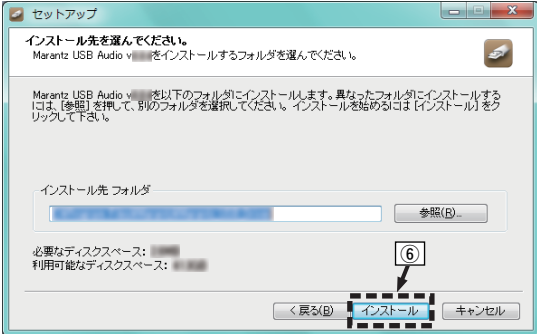

## G "次へ(N)"をクリックする。

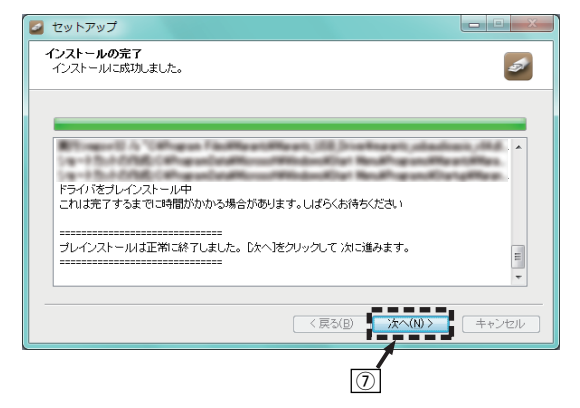

#### 8 インストール終了画面を表示したら "完了(F)" をクリッ クする。

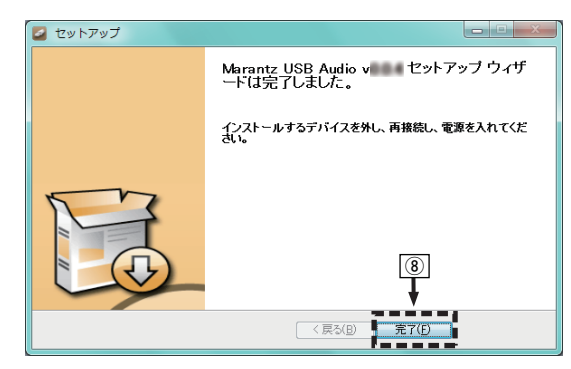

[目次](#page-1-0)

35

I "はい(Y)"をクリックする。

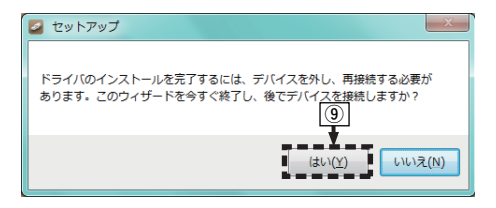

### 5 本機の電源をオフにしたまま、本機とパソコンを USB ケーブル(付属)で接続する。

● 接続のしかたは「パソコンと接続する」をご覧ください。 (☞22 [ページ\)](#page-21-0)

## **6 POWER めを押す。**

- 0 本機の電源がオンになると、パソコンは自動的に本機を検 出して接続をおこないます。
- USB-DAC を押して、入力ソースを "USB-DAC"に する。

## 8 インストールしたドライバーを確認する。

- A パソコン画面の"スタート"をクリックして、"コント ロールパネル"をクリックする。
	- 0 コントロールパネルの設定一覧を表示します。
	- ② "サウンド" をクリックする。
		- 0 サウンドメニュー画面を表示します。
	- C "再生"タブの"HD-AMP1"に"既定のデバイス"の チェックマークがあることを確認する。
		- 他のデバイスにチェックマークがあるときは. "HD-AMP1" を選択してから "既定値に設定" をクリック してください。
#### 9 音声出力を確認する。

パソコンからテスト信号を出力して USB-DAC 機能の音声 出力を確認します。

- A サウンドメニュー画面の"HD-AMP1"を選び、"プロ パティ"をクリックする。
	- 0 HD-AMP1 のプロパティ画面を表示します。

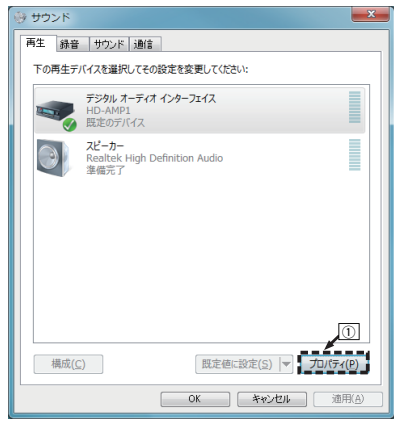

- (2) "詳細" タブをクリックする。
- 3) D/A 変換をおこなうサンプリング周波数とビット数を 選ぶ。
	- 0 "2 チャンネル、24 ビット、192000 Hz(スタジオ の音質)"に設定することをおすすめします (Windows 7)。
	- 0 "2 チャンネル、32 ビット、192000 Hz(スタジオ の音質)" に設定することをおすすめします (Windows 8/Windows 8.1/Windows 10)。
- D "適用(A)"をクリックする。
- E "テスト(T)"をクリックする。
	- 本機からパソコンの音声が出力されることを確認しま す。

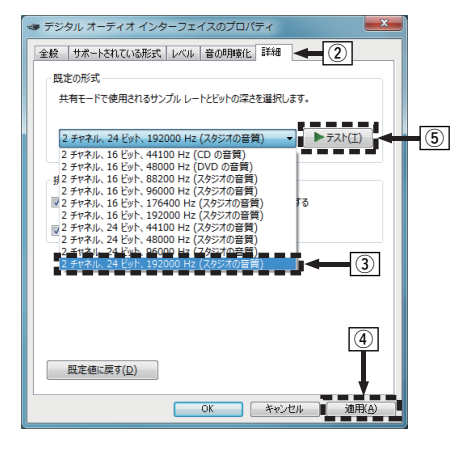

[困ったときは](#page-55-0)

图

 $\cup$ 

 $\overline{h}$ 

 $\uparrow$ 

叫  $\bar{a}$ 

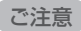

- 0 専用ドライバーはパソコンと本機を USB 接続する前にインストール してください。ドライバーのインストール前に本機とパソコンを接続す ると正しく動作しません。
- サンプリング周波数 352.8kHz/384kHz のファイルをダウンサンプ リングせずに再生する場合は、ASIO(Audio Stream Input Output) ドライバーに対応したプレーヤーソフトが必要です。ASIO ドライバー での再生は、ご使用のプレーヤーソフトをご確認ください。
- パソコンのハードウェアおよびソフトウェアの構成によっては、動作し ない場合があります。
- 0 本機を使用してパソコンからの音楽が正しく再生できない場合、http:// marantz.jp/jp/html/faq.html の FAQ をご参照ください。また、使用 するプレーヤーソフトのサポートページもご確認ください。

### <span id="page-38-0"></span>■ オーディオ装置の確認のしかた(Mac OS X のみ)

(1) パソコン画面の"移動"にカーソルを合わせ、"ユーティリ ティ"をクリックする。

- 0 ユーティリティの一覧を表示します。
- B "Audio MIDI 設定"をダブルクリックする。
	- 0 "オーディオ装置"画面を表示します。
- C "HD-AMP1"に、このサウンド出力装置を使用のチェック マークがあることを確認する。
	- 0 他のデバイスにチェックマークがあるときは、"HD-AMP1"を選択してから副ボタンクリックして、"このサウ ンド出力装置を使用"を選択してください。

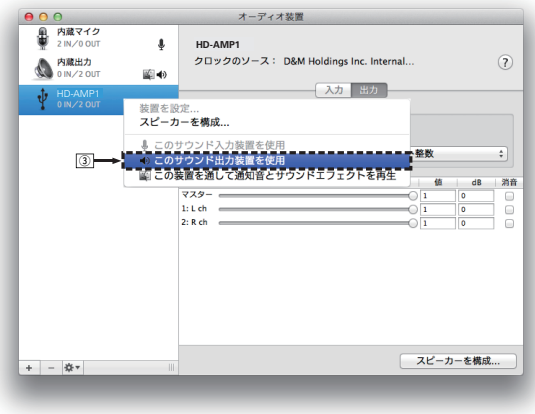

- D "HD-AMP1" のフォーマットを選択する。
	- "384000.0Hz". "2ch-32 ビット整数"に設定するこ とをおすすめします。

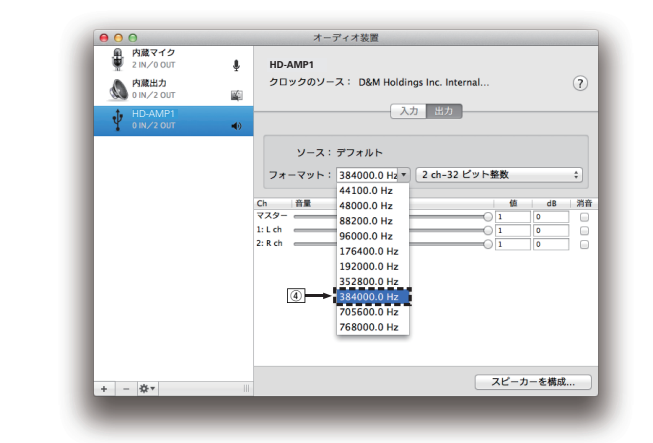

E AudioMIDI 設定を終了する。

图

#### <span id="page-39-0"></span>■ 再牛

あらかじめご使用のパソコンにお好みのプレーヤーソフトを インストールしてください。

本機のリアパネルの USB 端子(USB-DAC)にパソコンを接 続してください。(12子22 [ページ\)](#page-21-0)

#### USB-DAC を押して、入力ソースを"USB-DAC"に 切り替える。

パソコンのプレーヤーソフトで再生をはじめます。 入力しているデジタル音声信号を次のように表示します。

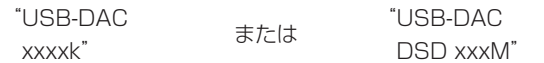

(xxxx はサンプリング周波数を表示します。)

- 0 サンプリング周波数を検出できない場合は、 "Unlocked"を表示します。
- 本機が対応していないフォーマットの音声信号を入力し た場合は、"Unsupported"を表示します。

#### ■ 再生できるファイルについて

[「D/A コンバーターについて」\(](#page-70-0)v71 ページ)をご覧くださ  $\left\{ \cdot \right\}$ 

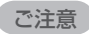

- 再生、停止などはパソコンで操作してください。本体のボタンおよびリ モコンでは操作できません。
- 本機が D/A コンバーターとして機能しているときは、パソコン本体の スピーカーから音声は出力されません。
- パソコンの再生ソフトを記動中に、本機とパソコンの接続を外すと、再 生ソフトがフリーズすることがあります。必ず再生ソフトを終了してか ら接続を外してください。
- 0 パソコン側で異常が発生したときは、USB ケーブルを抜いてパソコン を再起動してください。
- 再生ソフトのサンプリング周波数と本機のサンプリング周波数表示が 異なることがあります。
- 0 パソコンとの接続には、3m 以下のケーブルをご使用ください。

### <span id="page-40-0"></span>デジタル機器と接続して再生する (COAX/OPT1/OPT2)

#### 1 COAX、OPT1 または OPT2 を押して、入力ソース を"COAX"、"OPT1"または"OPT2"に切り替 える。

入力しているデジタル音声信号を次のように表示します。

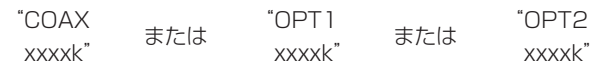

(xxxx はサンプリング周波数を表示します。)

- 0 サンプリング周波数を検出できない場合は、 "Unlocked"を表示します。
- 本機が対応していないフォーマットの音声信号を入力し た場合は、"Unsupported"を表示します。

#### ■ 再生できるファイルについて

「D/A コンバーターについて l(2877) ページ)をご覧くださ  $\left\{ \cdot \right\}$ 

#### ご注意

- 0 ドルビーデジタル、DTS、AAC などのリニア PCM 以外の信号は入力 しないでください。雑音が発生し、スピーカーが破損する恐れがありま す。
- CS 放送の A モードから B モードなど、サンプリング周波数が切り替 わったときには、1~2 秒程度消音になり、音が途切れることがありま す。

[困ったときは](#page-55-0)

图 ň  $\ddot{\tau}$ 의군.

# iPodを再生する

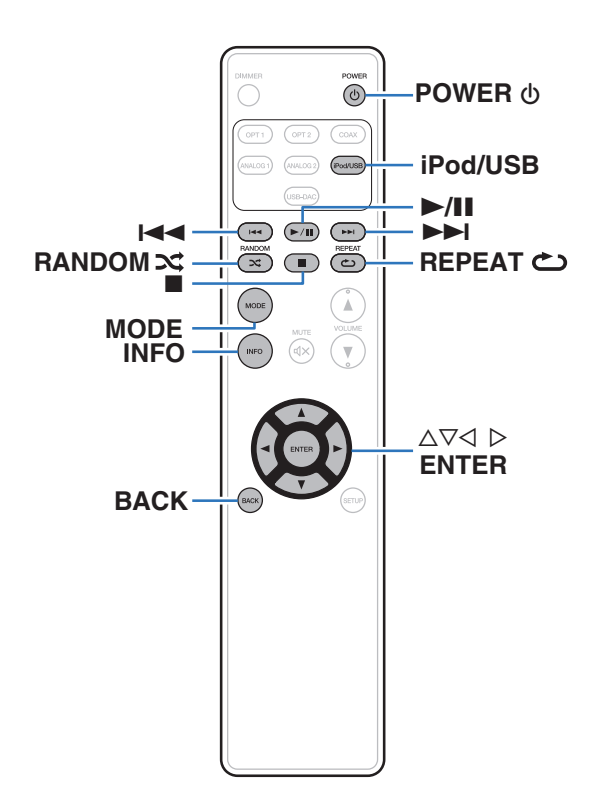

- 0 iPod に付属している USB ケーブルを使用して iPod を本機の USB 端子に接続すると、iPod の音楽を楽しむことができます。
- 0 本機で再生できる iPod は[、「対応している iPod/iPhone」](#page-23-0) (v24 [ページ\)を](#page-23-0)ご覧ください。

### iPodの音楽を聴く

- iPod/USB を押して、入力ソースを "iPod/USB"に 切り替える。
- **2** iPod を USB 端子に接続する。(rg 23[ページ\)](#page-22-0) 本体のディスプレイに"From iPod"を表示します。
- 3 iPod の画面を見ながら直接 iPod 本体を操作して、音 楽を再生する。

#### $\overline{\mathscr{L}}$

● iPod の表示モードには、"From iPod"と "On-Display"がありま す。お買い上げ時の設定は、iPod の画面を見ながら直接 iPod 本体を操 作する"From iPod"です。

#### ご注意

- 万一 iPod のデータを消失または損傷しても、当社は一切責任を負いま せん。
- 0 iPod の種類またはソフトウェアのバージョンによっては、機能の一部 が動作しない場合があります。

再生のしかた [再生のしかた](#page-26-0)

[目次](#page-1-0)

[接続のしかた](#page-16-0)

接続のしかた

### <span id="page-43-0"></span>オペレーションモードの設定(On-Displayモード)

iPod の各種リストや再生中の表示を本機のディスプレイに表示 します。

ここでは、"On-Display"で iPod 内の曲を再生するまでの手順 を説明します。

#### MODE を押す。

本体のディスプレイに"On-Display"を表示します。

#### 2 △▽を押して再生したいファイルを選び、ENTER を 押す。

再生をはじめます。

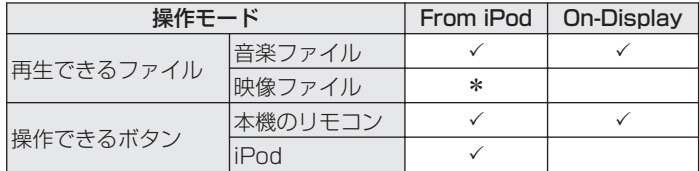

\* 音声のみ再生します。

#### ■ iPod 再生時に使用できるボタン

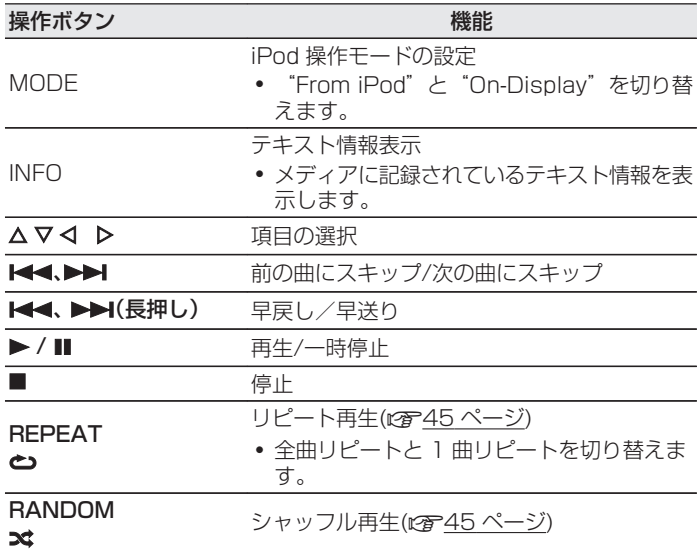

### <span id="page-44-0"></span>リピート再生をする

#### REPEAT <br />
を押す。

- 最初に現在のリピート再生モードをディスプレイに表示 します。
- ボタンを押すたびに、リピート再生モードが切り替わりま す。

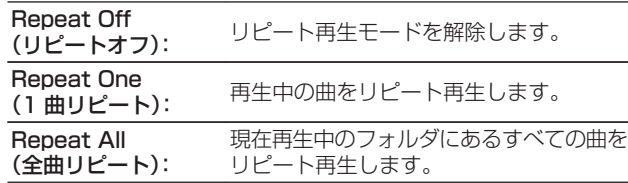

# ランダム再生をする

#### RANDOM $\approx$ を押す。

- 最初に現在のランダム再生モードをディスプレイに表示 します。
- ボタンを押すたびに、ランダム再生モードが切り替わりま す。

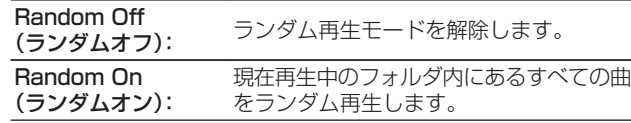

### iPodの充電

入力ソースを "iPod/USB"に切り替えて USB 端子に接続する と、iPod や iPhone の充電ができます。

0 iPod や iPhone を充電中に本機がスタンバイモードに入った 場合、スタンバイ充電モードに切り替えて、iPod/iPhone を充 電します。

スタンバイ充電モードでは、スタンバイ表示がオレンジ色に点 灯します。

充電が完了すると、スタンバイ表示が赤色に変わって通常のス タンバイモードになります。

### USBメモリーを再生する

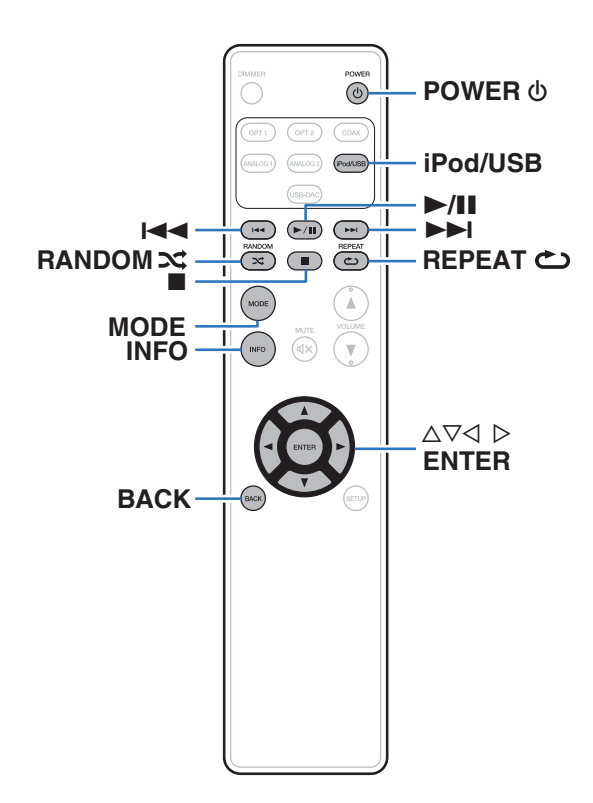

- 0 USB メモリーに保存された音楽ファイルを再生します。
- 0 本機は、マスストレージクラスに対応している USB メモリー のみ再生できます。
- USB メモリーは、FAT16 または FAT32 フォーマットに対応 しています。
- 本機で再生できるファイルは、次のとおりです。
	- 0 WMA
	- $-MP3$
	- 0 WAV
	- AAC
	- $\cdot$  FLAC
	- 0 ALAC
	- 0 AIFF
	- DSD

# [目次](#page-1-0)

[付録](#page-67-0)

### <span id="page-46-0"></span>USBメモリーに保存されているファイ ルを再生する

- iPod/USB を押して、入力ソースを "iPod/USB"に 切り替える。
- 2 USB メモリーを本機の USB 端子に接続する。 (昭23[ページ\)](#page-22-0)
- **3 MODEを押して、"Folder"または"All"を選ぶ。** 
	- n ディスプレイ表示について
		- "Folder"を選んだとき 選択したフォルダ内のすべての曲を再生します。
		- "All" を選んだとき 選択したフォルダやファイルを再生したあと、すべての フォルダ内のすべての曲を再生します。
- △ △▽を押して再生したいファイルまたはフォルダを選 び、ENTER を押す。
- △▽を押してファイルを選び、ENTER を押す。 再生をはじめます。

#### ■ レジューム機能

本機は再生を一時停止したときに、位置を記録します。 本機の電源をオフしたあとに再び電源をオンしたり、別の入力 ソースに切り替えたあとに入力ソースを iPod/USB に切り替 えると、USB メモリーデバイスはレジュームした位置で一時 停止します。

- USB メモリーを取り外してから再び接続してもレジュー ムしますが、 別の USB メモリーを接続すると以前の USB メモリーのレジューム情報は消去されます。
- USB メモリーを取り外してファイルの追加や削除をおこ なった場合、レジューム情報が消去されることがあります。
- レジューム情報を消去するには、停止中に■を押してくだ さい。"Resume Off"と表示されます。

#### ご注意

- USB メモリー再生中に別のファイルを再生する場合、<1 を押して階層 表示をおこない、△▽ を押して再生したいファイルを選び、ENTER を 押します。
- 0 USB メモリーの通信表示が点滅しているときは、USB メモリーを本機 から抜かないでください。USB メモリーおよび USB メモリーの記録 ファイルが破損することがあります。
- 0 本機に USB メモリーを接続して使用しているときに、万一 USB メモ リーのデータが消失または損傷した場合、当社は一切責任を負いませ  $h_{10}$

#### ■ USB メモリー再生時に使用できるボタン

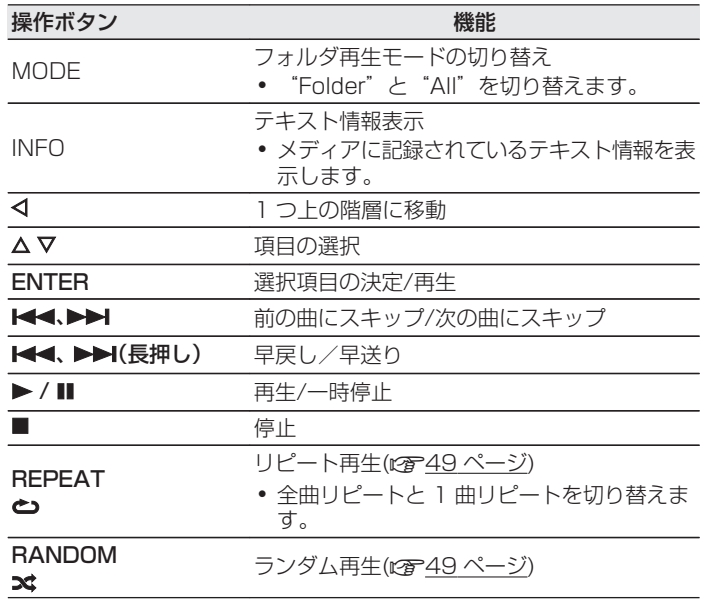

#### ■ 再生できるファイルについて

「USB メモリーの再生について |(rg 68ページ)をご覧く ださい。

#### ■ ディスプレイの表示を切り替える

再生中に INFO を押す。

- 曲名、アーティスト名、アルバム名、ファイル番号および、ファ イルフォーマットを切り替えて表示します。
- WAV / AIFF / DSD ファイルを再生しているときは、ファ イル名、ファイル番号およびファイルフォーマットを表示し ます。
- 0 表示できる文字は次のとおりです。

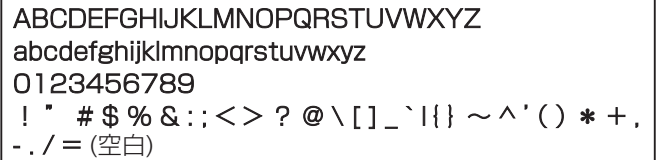

### <span id="page-48-0"></span>リピート再生をする

#### REPEAT c を押す。

- 最初に現在のリピート再生モードをディスプレイに表示 します。
- ボタンを押すたびに、リピート再生モードが切り替わりま す。

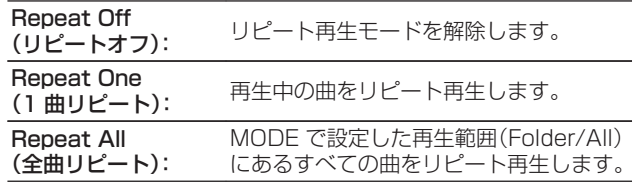

# ランダム再生をする

#### RANDOM※を押す。

- 最初に現在のランダム再生モードをディスプレイに表示 します。
- ボタンを押すたびに、ランダム再生モードが切り替わりま す。

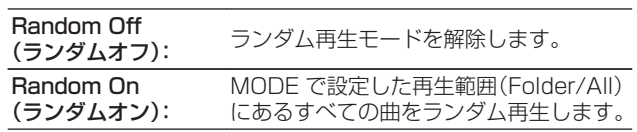

# アナログ端子に接続した機器を再生する

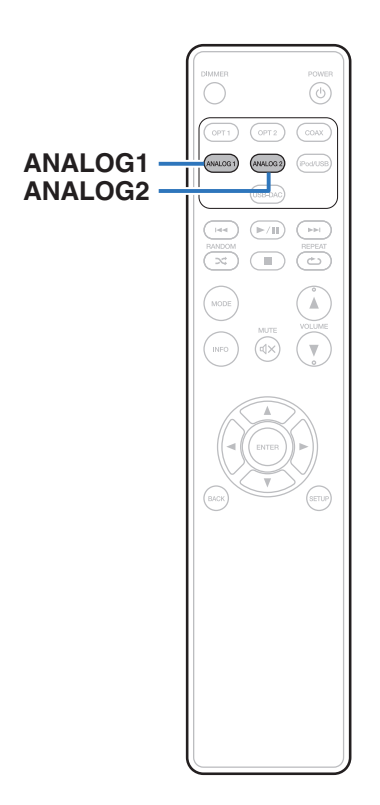

- 1 "ANALOG1"または、"ANALOG2"を押して "AUDIO IN"を選ぶ。
- 2 本機に接続した機器を再生する。

# <span id="page-50-0"></span>設定のしかた

# メニュー 一覧

本機はお買い上げ時の設定をおすすめの設定にしてあります。ご使用のシステムやお好みに合わせて本機をカスタマイズすることがで きます。

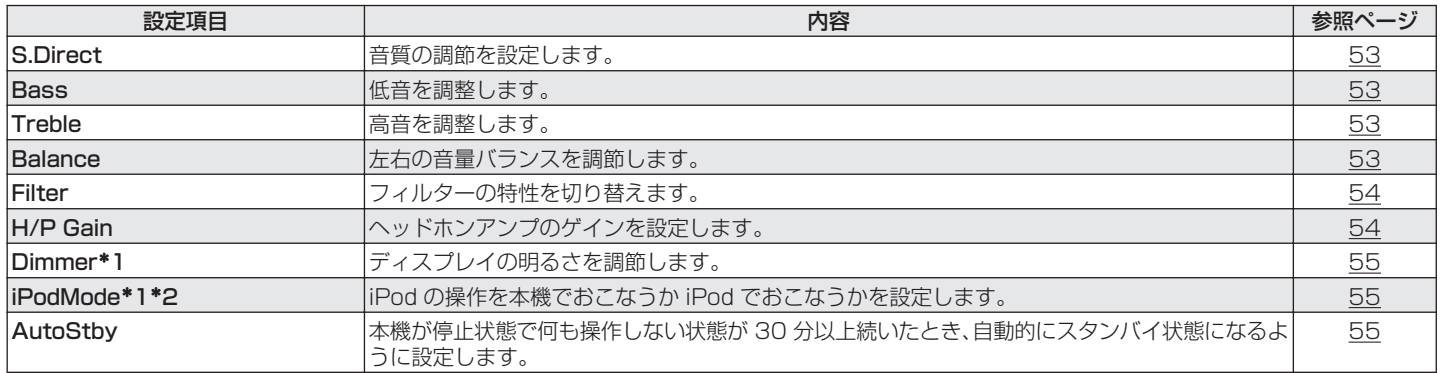

\*1 本体の SETUP を押したときに表示します。

z2 入力ソースが"iPod/USB"で、かつ iPod を接続しているときに表示します。

[再生のしかた](#page-26-0)

再生のしかた

[困ったときは](#page-55-0)

图  $\overline{h}$  $\ddot{\cap}$ 오<br>무

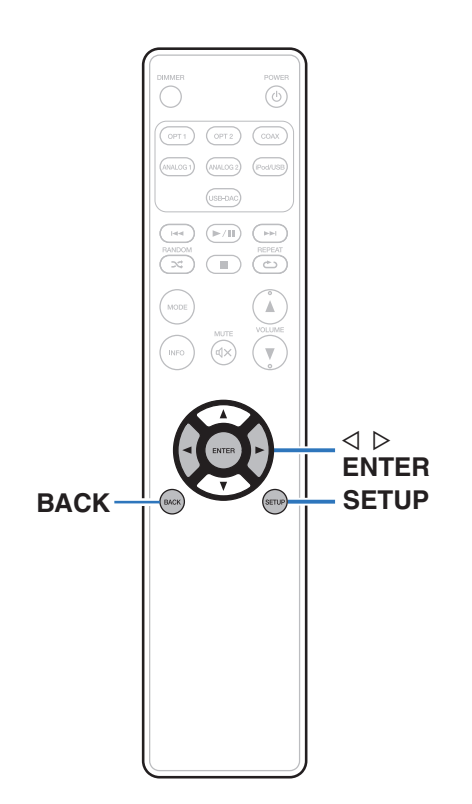

### メニューの操作のしかた

SETUP を押して、設定したいメニューを選ぶ。 SETUP を押すたびに、設定項目が切り替わります。

### 2 <1>を押して、お好みの設定に変更する。

0 本体の INPUT SELECTOR を回しても、設定を変更でき ます。

### 3 SETUP または ENTER を押して、通常表示に戻す。

- 本体で設定したあとに 5 秒間操作しなかった場合、通常 表示に戻ります。
- 0 BACK を押すと、通常表示に戻ります。

# <span id="page-52-0"></span>S. Direct

音質を調節するかどうかを設定します。

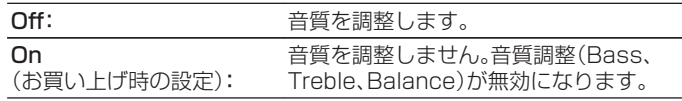

### $\rightarrow$

0 ヘッドホンを接続すると、"S.Direct"は"On"に設定されます。

### **Bass**

低音を調整します。

#### -8dB~+8dB

(お買い上げ時の設定:0dB)

# **Treble**

高音を調整します。

-8dB~+8dB (お買い上げ時の設定:0dB)

# **Balance**

左右の音量バランスを調節します。

 $L6 \sim$  Center  $\sim$  R6 (お買い上げ時の設定 : Center) [目次](#page-1-0)

## <span id="page-53-0"></span>Filter

本機にはお好みの音質で再生をお楽しみいただけるように音質の 調節機能を搭載しています。 PCM 入力信号に対応しています。

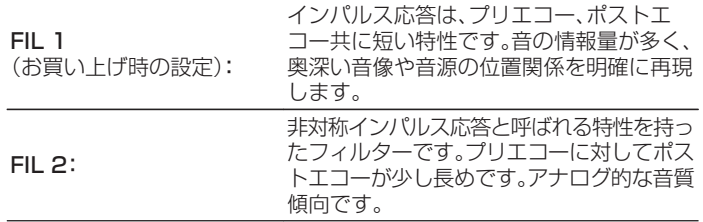

# H/P Gain

ヘッドホンアンプのゲインを設定します。接続するヘッドホンの インピーダンスに合わせて設定してください。ヘッドホンのイン ピーダンスが低い場合は "LOW"側に、高い場合は "HIGH"側 に設定することをおすすめします。

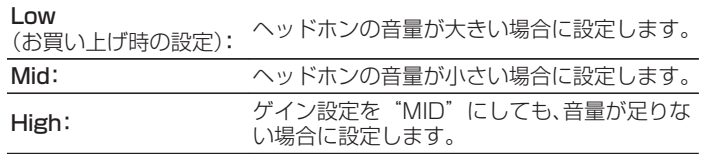

ご注意

0 "H/P Gain"設定に合わせて、ヘッドホンの音量が変動します。音声を 聴きながら設定を変更する場合は、音量を下げてからおこなってくださ い。

# <span id="page-54-0"></span>Dimmer

ディスプレイの明るさを調節します。

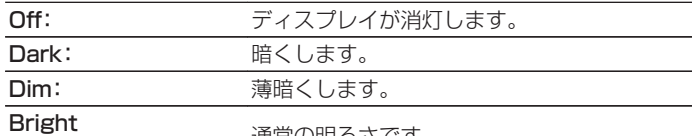

(お買い上げ時の設定): 通常の明るさです。

0 リモコンの DIMMER を押しても、ディスプレイの明るさを調節できま す。

# iPodMode

iPod の操作を本機でおこなうか iPod でおこなうかを設定しま す。

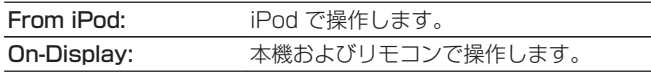

● リモコンの MODE を押しても、操作モードを切り替えることができま す。

# AutoStby

何も操作せずに停止した状態や入力信号がない状態が約 30 分続 いた場合に、自動的にスタンバイ状態になるように設定します。

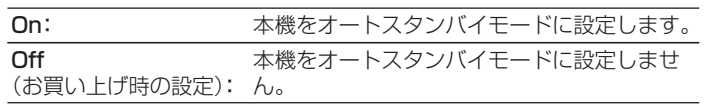

0 本機で iPod の充電中に本機の電源をスタンバイにしても、iPod の充 電を続けます。

[目次](#page-1-0)

[接続のしかた](#page-16-0)

接続のしかた

[再生のしかた](#page-26-0)

再生のしかた

# <span id="page-55-0"></span>困ったときは

# 目次

#### ■ 上手な使いかた/こんなときの解決方法

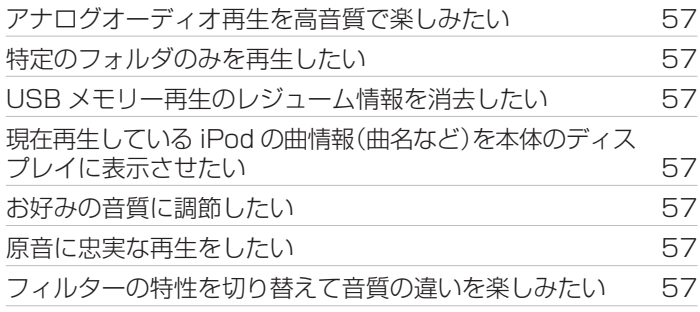

### ■ 故障かな?と思ったら 電源が入らない / 電源が切れる [58](#page-57-0) リモコンで操作ができない [60](#page-59-0) mm のようにはない 本機のディスプレイが表示されない [60](#page-59-0) 音がまったく出ない [61](#page-60-0) 音が途切れたり、ノイズが入ったりする [61](#page-60-0) 希望する音が出ない [62](#page-61-0) パソコン内や Mac 内の音楽ファイルが再生できない [62](#page-61-0) デジタル機器の音声を再生できない(Coaxial/Optical) [63](#page-62-0) iPod が再生できない しょうしょう しょうしょう [63](#page-62-0) USB メモリーが再生できない [64](#page-63-0) iPod や USB メモリー内のファイル名が正しく表示されな い [65](#page-64-0)

#### [目次](#page-1-0)

### <span id="page-56-0"></span>上手な使いかた/こんなときの解決方法

#### アナログオーディオ再生を高音質で楽しみたい

• DIMMER ボタンを押して、ディスプレイの明るさを消灯にしてください。(rg 30 [ページ\)](#page-29-0)

#### 特定のフォルダのみを再生したい

• MODE ボタンを押して、再生モードを"Folder"に設定してください。(128747 [ページ\)](#page-46-0)

#### USB メモリー再生のレジューム情報を消去したい

• 停止中に ■ を押してください。(p 47 [ページ\)](#page-46-0)

#### 現在再生している iPod の曲情報(曲名など)を本体のディスプレイに表示させたい

• MODE ボタンを押して、表示モードを"On-Display"に設定してください。(rear44 [ページ\)](#page-43-0)

#### お好みの音質に調節したい

•設定メニューの"Bass"、"Treble"、"Balance"でお好みの音質に調節してください。(rgh53 [ページ\)](#page-52-0)

#### 原音に忠実な再生をしたい

•設定メニューの"Source Direct"を"On"に設定してください。(1875 [ページ\)](#page-52-0)

#### フィルターの特性を切り替えて音質の違いを楽しみたい

• 設定メニューの"Filter"でお好みのフィルターを設定してください。(gqm54 [ページ\)](#page-53-0)

### <span id="page-57-0"></span>故障かな?と思ったら

#### 1. 各接続は正しいですか 2. 取扱説明書に従って正しく操作していますか 3. 接続した機器は正しく動作していますか

本機が正しく動作しないときは、次の表に従ってご確認ください。 なお、この表の各項にも該当しない場合は本機の故障とも考えられますので、お買い上げの販売店にご相談ください。もし、お買い上げの 販売店でおわかりにならない場合は、当社のお客様ご相談センターまたはお近くの修理相談窓口にご連絡ください。

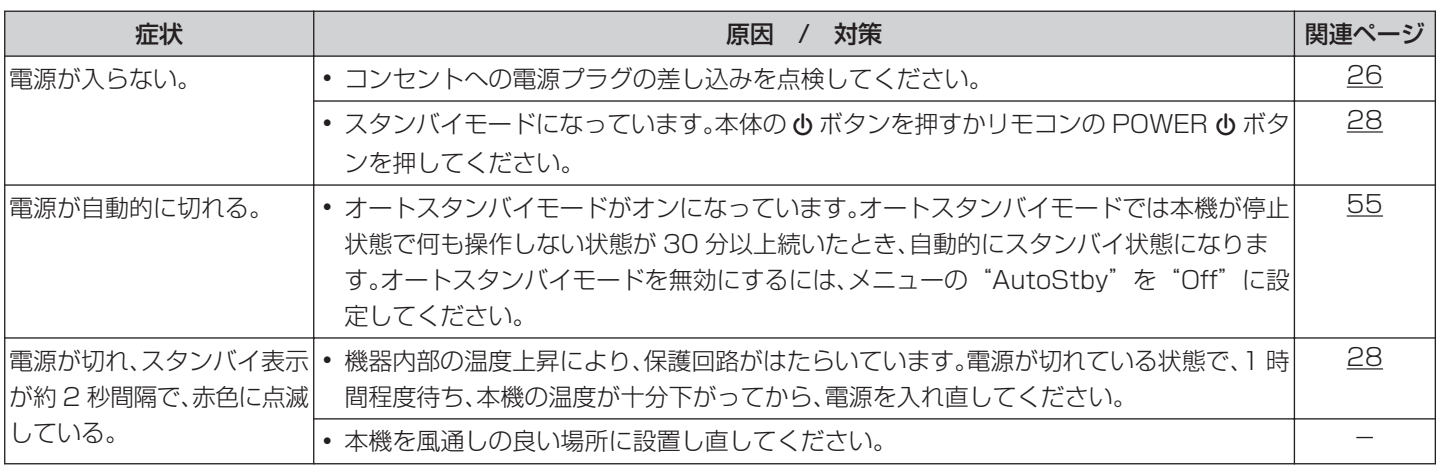

#### ■ 電源が入らない / 電源が切れる

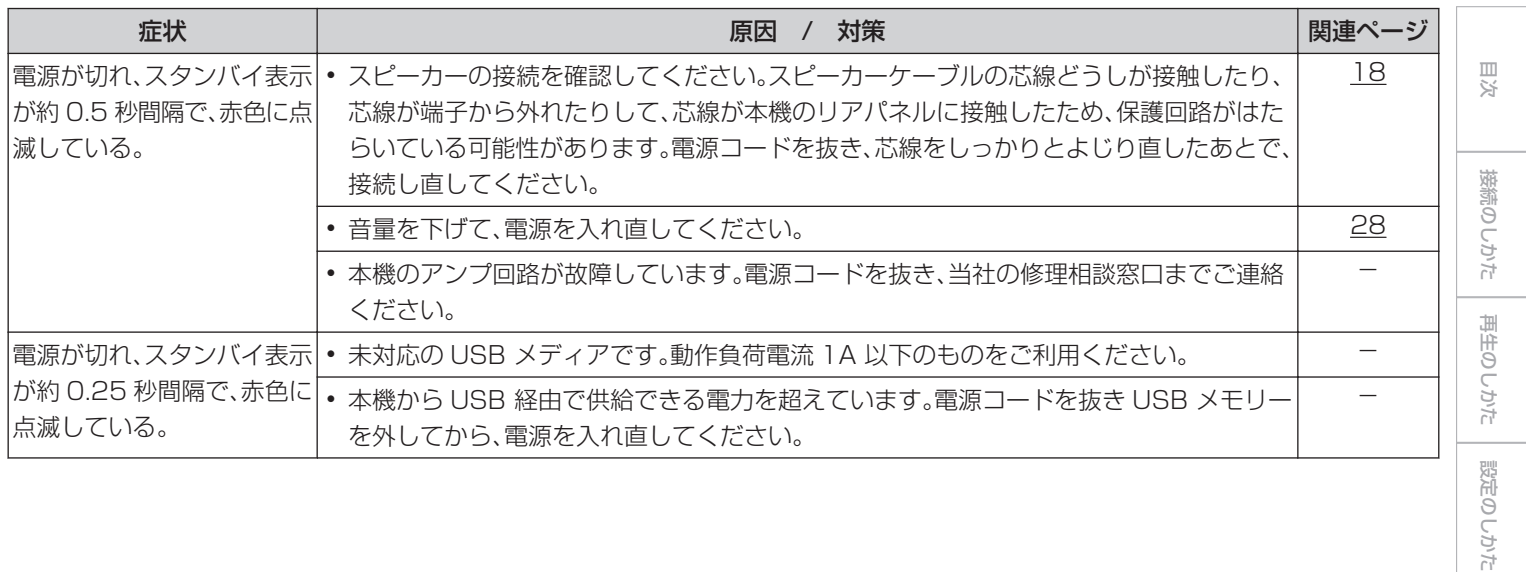

[困ったときは](#page-55-0)

困ったときは

[付録](#page-67-0)

#### <span id="page-59-0"></span>■ リモコンで操作ができない

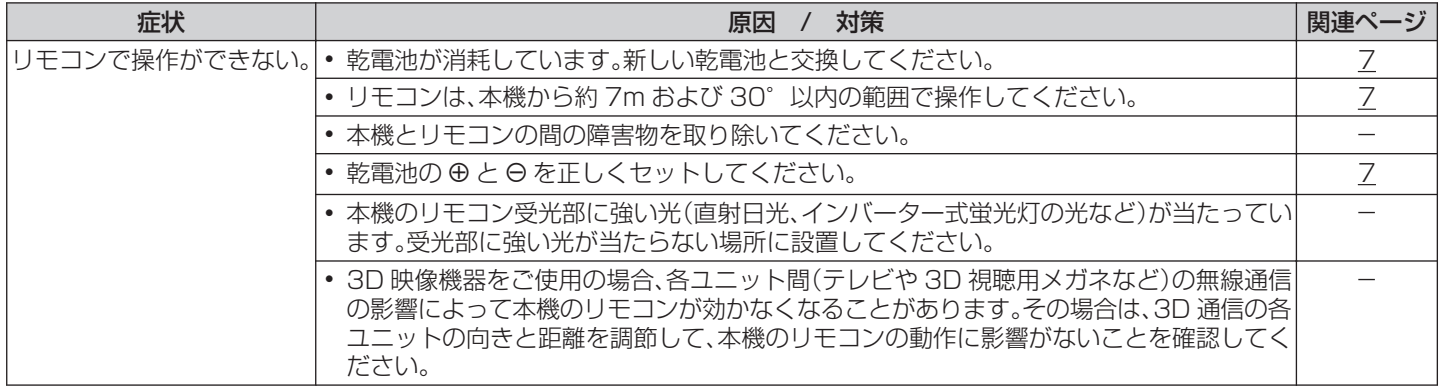

#### ■本機のディスプレイが表示されない

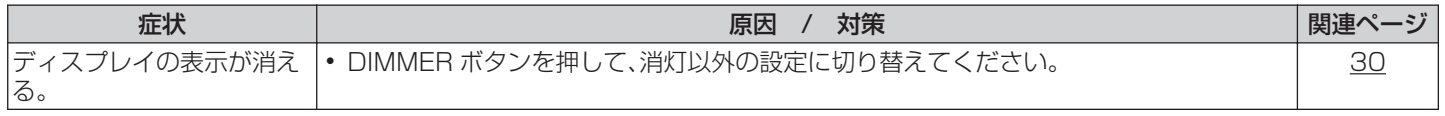

#### <span id="page-60-0"></span>■ 音がまったく出ない

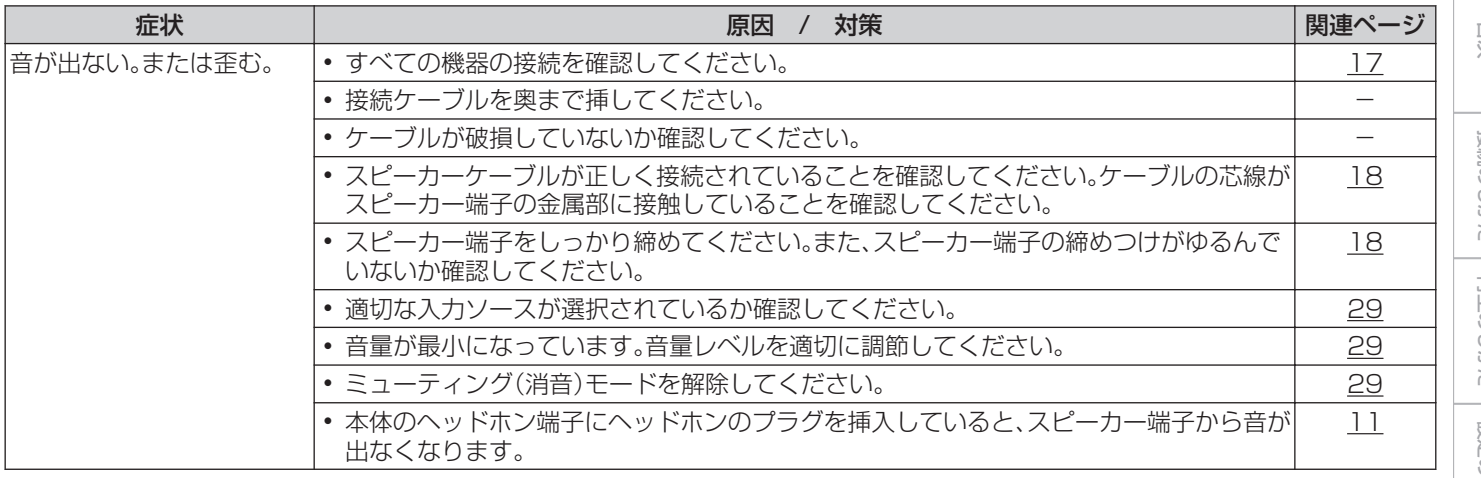

#### ■ 音が途切れたり、ノイズが入ったりする

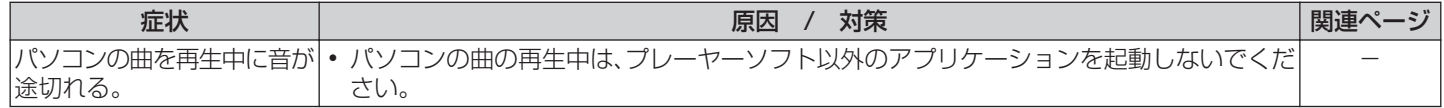

[目次](#page-1-0)

接続のしかた [接続のしかた](#page-16-0)

#### <span id="page-61-0"></span>■ 希望する音が出ない

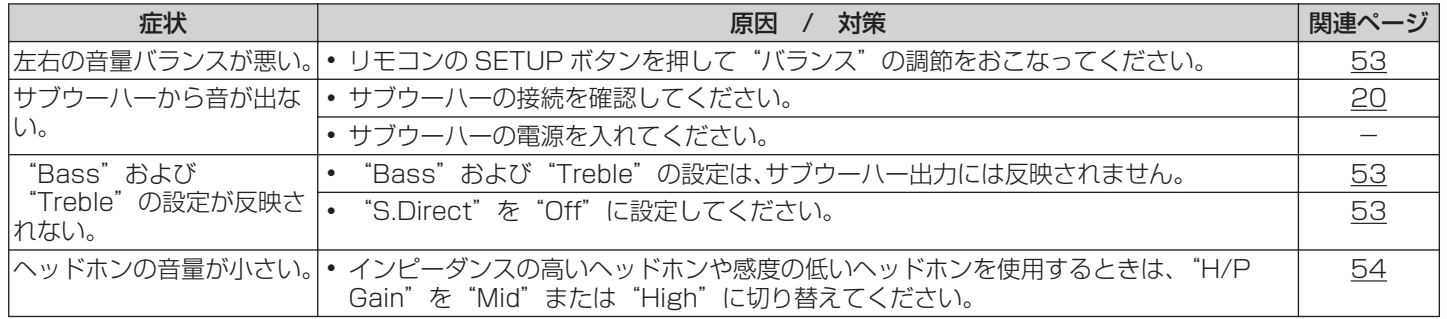

### ■ パソコン内や Mac 内の音楽ファイルが再生できない

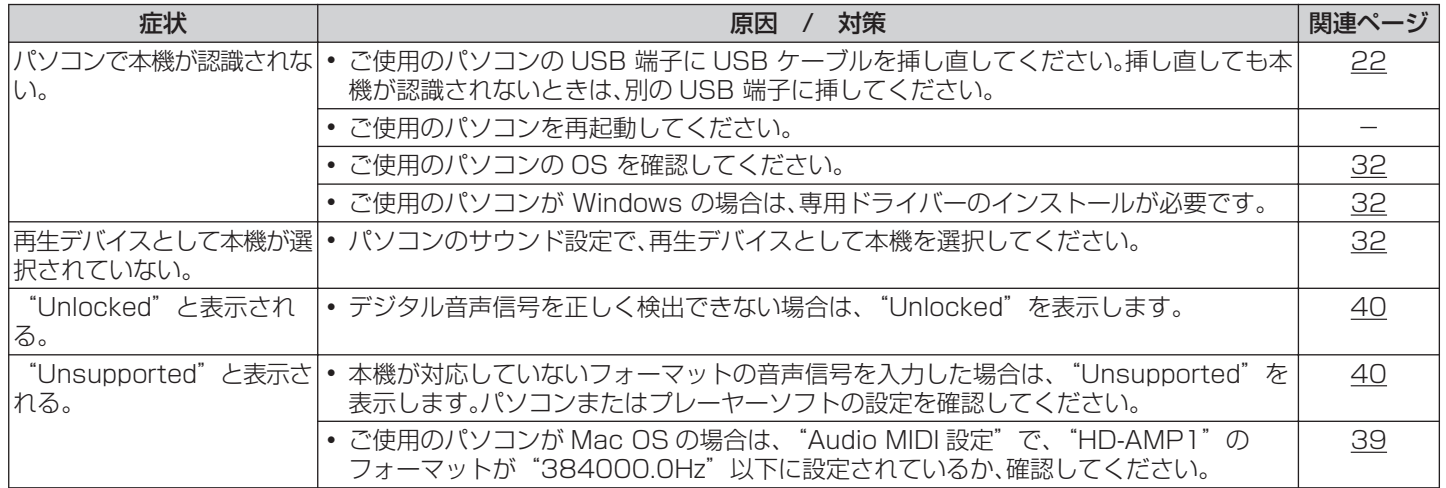

### <span id="page-62-0"></span>■ デジタル機器の音声を再生できない(Coaxial/Optical)

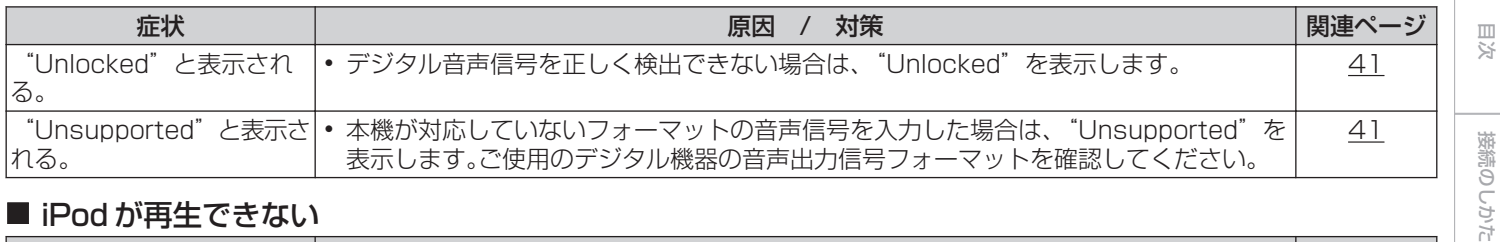

#### ■ iPod が再生できない

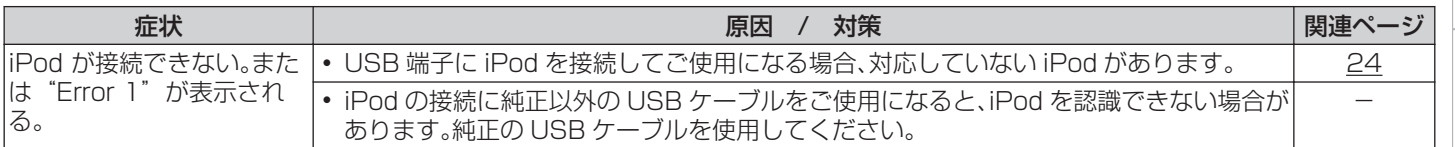

[接続のしかた](#page-16-0)

[再生のしかた](#page-26-0)

再生のしかた

<span id="page-63-0"></span>■ USB メモリーが再生できない

| 症状                                                                  | 対策<br>原因<br>$\sqrt{ }$                                                                                                    | 関連ページ |
|---------------------------------------------------------------------|----------------------------------------------------------------------------------------------------|-------|
| "No USB Device",<br>"Error 1"、"Error 3"ま<br>たは"Error 4"と表示され「<br>る。 | • 接続不良などで、本機が USB メモリーを認識できない場合があります。USB メモリーを<br>接続し直すなど、接続を確認してください。                                                                                     | 23    |
|                                                                     | • マスストレージクラスの USB メモリーに対応しています。                                                                                                    |       |
|                                                                     | • USB ハブを経由した接続はできません。USB メモリーは USB 端子に直接接続してくだ<br>さい。                                                                                                    |       |
|                                                                     | • USB メモリーのフォーマットを FAT16 または FAT32 に設定してください。                                                                                                    |       |
|                                                                     | • すべての USB メモリーの動作は保証できません。一部の USB メモリーは、認識できない<br>場合があります。また、AC アダプターから電源供給できるタイプの USB 接続対応ポータ<br>ブルハードディスクをご使用になる場合は、ハードディスクに AC アダプターを接続して<br>使用してください。 |       |
| を表示しない。または、<br>"Error 2"と表示される。                                     | USB メモリー内のファイルI• 本機が対応していない形式のファイルは表示しません。                                                                                                    | 68    |
|                                                                     | • 本機が表示できるファイル構成は最大 8 階層、フォルダ数は最大 200 個, ファイル数は<br>最大 2,000 個です。USB メモリーのフォルダ構成を変更してください。                                                                  |       |
|                                                                     | • USB メモリーに複数のパーティーションがある場合、先頭のパーティーションのファイ<br>ルのみを表示します。                                                                                                  |       |
| を再生できない。                                                            | USB メモリー内のファイル • 本機が対応していないフォーマットで作成されています。本機が対応しているフォーマッ<br>トを確認してください。                                                                                   | 68    |
|                                                                     | • 本機では、著作権保護のかかったファイルを再生することはできません。                                                                                                    |       |
|                                                                     | • 再生できないファイルは、 "Unsupported" を表示して次のファイルを再生します。                                                                                                    |       |

<span id="page-64-0"></span>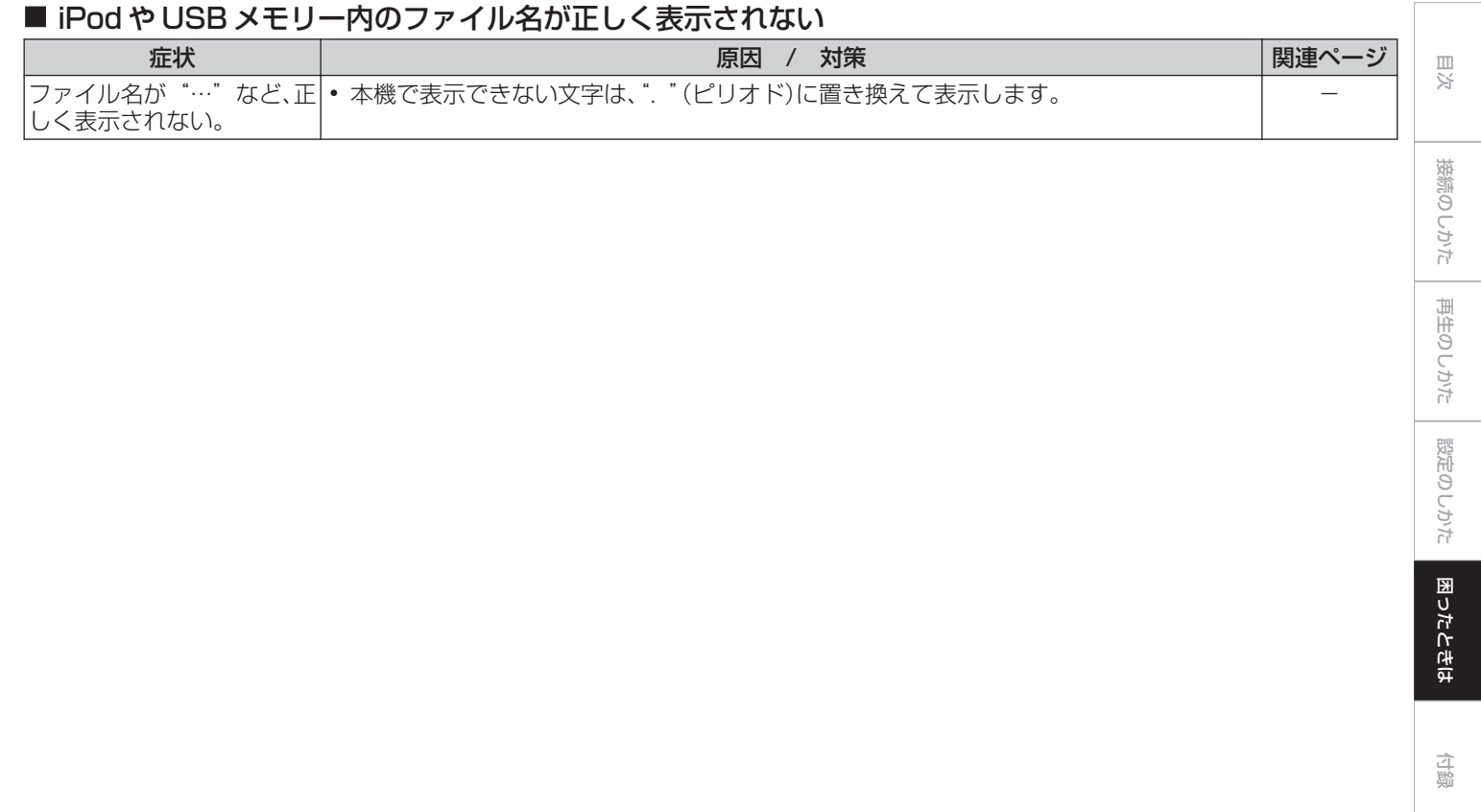

# 保証と修理について

#### ■ 保証書について

- 0 この製品には保証書が添付されております。 保証書は、必ず「販売店名・購入日」などの記入を確かめて販 売店から受け取っていただき、内容をよくお読みの上、大切 に保管してください。
- 0 保証期間はご購入日から 1 年間です。

#### ■ 保証期間中の修理

保証書の記載内容に基づいて修理させていただきます。 詳しくは保証書をご覧ください。

#### ご注意

保証書が添付されない場合は有料修理になりますので、ご注意くださ い。

#### ■ 保証期間経過後の修理

修理によって機能が維持できる場合は、お客様のご要望により、 有料修理致します。

#### ■ 修理料金のしくみ

- 技術料・・・・故障した製品を正常に修復するための料金です。 技術者の人件費・技術教育費・測定機器などの設 備費・一般管理費などが含まれます。
- 0 部品代・・・・修理に使用した部品代金です。 その他修理に付帯する部材などを含む場合もあ ります。
- 出張料・・・製品のある場所へ技術者を派遣する場合の費用 です。 別途駐車料金をいただく場合があります。

#### ■補修部品の保有期間

本機の補修用性能部品の保有期間は、製造打ち切り後 8 年で す。

#### ■ 修理を依頼されるとき

#### 修理を依頼される前に

- 取扱説明書の「故障かな?と思ったら」の項目をご確認くだ さい。
- 0 正しい操作をしていただけずに修理を依頼される場合があ りますので、この取扱説明書をお読みいただき、お調べくだ さい。

#### 修理を依頼されるとき

- 0 修理お問い合わせ窓口へご相談ください。
- 出張修理をご希望される場合は、別途出張料をご請求させて いただくことになりますので、あらかじめご了承ください。
- 修理を依頼されるときのために、梱包材は保存しておくこと をおすすめします。

### ■ 依頼の際に連絡していただきたい内容

- お名前、ご住所、お電話番号
- 製品名・・・・・取扱説明書の表紙に表示しています。
- 0 製造番号・・・保証書と製品背面に表示しています。
- できるだけ詳しい故障または異常の内容

### ■ お客様の個人情報の保護について

- 0 お客様にご記入いただいた保証書の控えは、保証期間内の サービス活動およびその後の安全点検活動のために記載内 容を利用させていただく場合がございますので、あらかじめ ご了承ください。
- 0 この商品に添付されている保証書によって、保証書を発行し ている者(保証責任者)およびそれ以外の事業者に対するお 客様の法律上の権利を制限するものではありません。

<span id="page-67-0"></span>付録

# USBメモリーの再生について

#### ■ USB 対応ファイルシステム

FAT16 または FAT32

• USB メモリーが複数のパーティションに分かれている場合 は、先頭ドライブのみ選択できます。

#### ■ タグ情報

ID3 タグ(Ver.1.x と 2.x) WMA-TAG AAC-TAG (タイトル、アーティストおよびアルバムに対応)

#### ■ 再生できるファイルの仕様

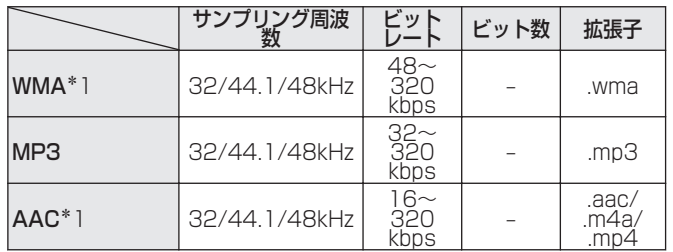

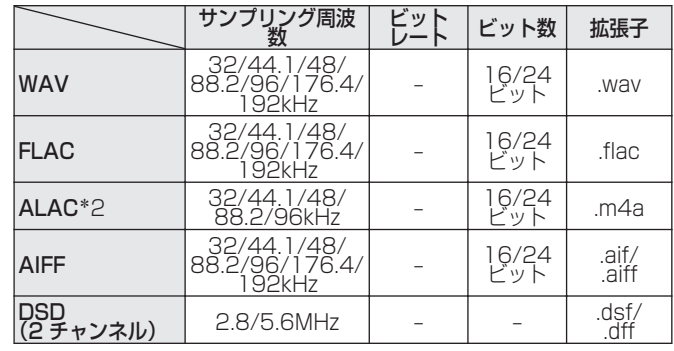

- \*1 著作権保護のないファイルのみ再生できます。 インターネット上の有料音楽サイトからのダウンロードコンテンツ には著作権保護がかかっています。また、パソコンで CD などから リッピングする際に WMA でエンコードすると、パソコンの設定に より著作権保護がかかる場合があります。
- z2 Copyright [2012] [D&M Holdings. Inc.]Apache License Version 2.0(「本ライセンス」)に基づいてライセンスされます。こ のファイルを使用するためには、本ライヤンスに従わなければなり ません。本ライセンスのコピーは下記の URL から入手できます。 <http://www.apache.org/licenses/LICENSE-2.0>

0 アルバムアートの画素サイズが 1.5MB を超えている場合は、正し く再生できないことがあります。

#### ■ 再生可能な最大ファイル数とフォルダ数

最大ファイル数:2,000 個 最大フォルダ数:200 個

1 フォルダ内の最大ファイル数:255

#### $\overline{\rightarrow}$

- 本機は、著作権保護のかかっていない音楽ファイルのみを再生できま す。
- インターネット上の有料音楽サイトからのダウンロードコンテンツに は著作権保護がかかっています。また、パソコンで CD などからリッピ ングする際に WMA でエンコードすると、パソコンの設定により著作権 保護がかかる場合があります。

#### ご注意

- 0 本機は MP3 プレーヤー、デジタルカメラ、携帯電話などの USB 機器 には対応していません。
- 0 本機は USB 機器の充電に対応していません。

### ファイルの再生順番について

 $\mathscr{I}$ 

音楽ファイルを記録しているフォルダが複数ある場合、本機がメ ディアを読み取るときにフォルダ名の順番に各フォルダの再生順 番を設定します。各フォルダの中のファイルも、ファイル名の順番 に再生します。

- 0 USB メモリーに記録しているファイルは、第一階層の最初の フォルダにあるファイルを再生したあとに、そのフォルダ内に ある第二階層のフォルダ、第三階層のフォルダ・・・の順番に再生 し、 次に別の第一階層のフォルダを再生します。
- 0 パソコン上で表示される順番と実際に再生する順番が異なる場合があ ります。

### [目次](#page-1-0)

## フォルダとファイルについて

USB メモリーに記録された音楽ファイルは、いくつかの大きな区 切り(フォルダ)と小さな区切り(ファイル)に分けられています。 ファイルはフォルダに、フォルダはいくつかの階層に分けて記録 させることができます。本機は 8 階層まで認識できます。

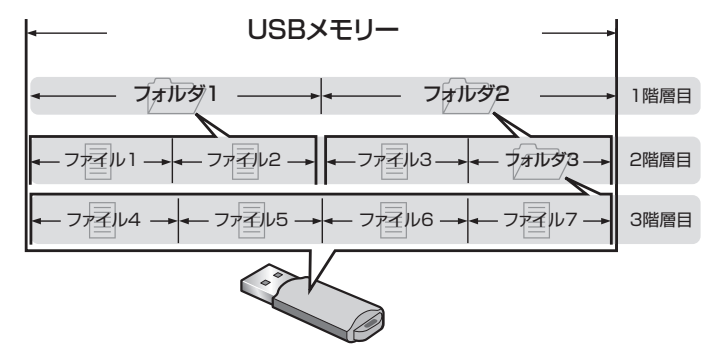

# メディアの取り扱いについて

- USB メモリーの再生中に USB メモリーを抜いたり、本機の雷 源をスタンバイにしないでください。ファイルが壊れて、故障の 原因になることがあります。
- 0 USB メモリーは分解したり、修理したりしないでください。
- 0 静電気によって、USB メモリーやファイルが壊れることがあり ます。USB メモリーの金属端子部を指などで触らないでくださ  $\left\{ \cdot \right\}$
- 0 変形した USB メモリーを使用しないでください。
- 0 ご使用後は、必ず USB メモリーを外して、ほこりや傷、変形な どを避けるため、必ず専用のケースに入れてください。
- 次のような場所に置かないでください。
	- 1. 直射日光が長時間当たるところ
	- 2. 湿気・ほこりなどが多いところ
	- 3. 暖房器具などの熱が当たるところ

# <span id="page-70-0"></span>D/Aコンバーターについて

### ■ 再生できる音声フォーマットの仕様

#### n USB-DAC

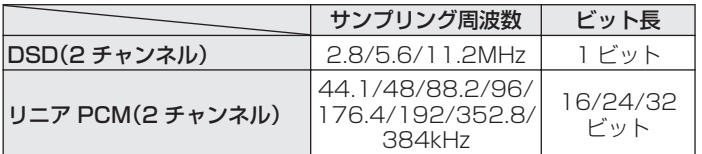

#### □ Coaxial/Optical

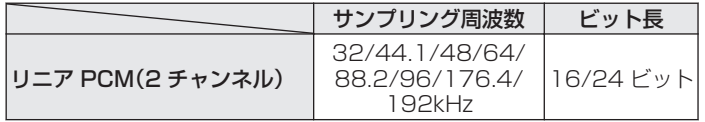

[目次](#page-1-0)

# 用語の解説

#### ALAC(Apple Lossless Audio Codec)

Apple 社が開発した音声可逆圧縮方式のコーデックです。iTunes や iPod、iPhone で再生が可能です。約 60~70%に圧縮された データは完全に元どおりのデータに再現できます。

#### DSD(Direct-Stream Digital)

音声データ記録方式の1つで、スーパーオーディオ CD にオーディ オ信号を格納する信号形態で、Δ-Σ 変調されたデジタルオーディ オです。2.8 MHz のサンプリングレートの単一ビット値の配列で 構成されています。

#### FLAC (Free Lossless Audio Codec)

可逆圧縮方式のフリーの音声ファイルフォーマットです。可逆圧 縮のため、原音からの音質の劣化がありません。 FLAC のライセンスについては、次のとおりです。 Copyright(C) 2000,2001,2002,2003,2004,2005,2006,2007,200 8,2009 Josh Coalson Redistribution and use in source and binary forms, with

or without modification, are permitted provided that the following conditions are met:

#### MP3(MPEG Audio Layer-3)

音声データ圧縮方式の 1 つで、国際的な標準規格です。映像圧縮方 式の「MPEG-1」に採用されています。音楽 CD レベルの音質を 保ったまま、約 1/11 のデータ容量に圧縮しています。

#### MPEG(Moving Picture Experts Group)、MPEG-2、 MPEG-4

デジタル圧縮形式として映像や音声を符号化するために使用され る規格群の名前です。ビデオの規格には、「MPEG-1 Video」、 「MPEG-2 Video」、「MPEG-4 Visual」、「MPEG-4 AVC」などが あります。音声の規格には、「MPEG-1 Audio」、「MPEG-2 Audio」、「MPEG-4 AAC」などがあります。
### WMA(Windows Media Audio)

米国 Microsoft Corporation によって開発された音声圧縮技術 です。

WMA データは、Windows Media® Player を使用してエンコー ド(符号化)できます。

WMA ファイルは、米国 Microsoft Corporation より認証を受け たアプリケーションを使用してエンコードしてください。もし、認 証されていないアプリケーションを使用すると、正常に動作しな いことがあります。

### サンプリング周波数

サンプリングとは、音の波(アナログ信号)を一定時間の間隔で刻 み、刻まれた波の高さを数値化(デジタル信号化)することです。 1 秒間に刻む回数をサンプリング周波数といい、この数値が大き いほど原音に近い音を再現できます。

### スピーカーインピーダンス

交流抵抗値のことで Ω(オーム)という単位であらわします。 この値が小さいほど大きな電力が得られます。

### ダイナミックレンジ

機器が出すノイズに埋もれてしまわない最小音と、音割れしない。 最大音との音量差のことです。

### ビットレート(Bit rate)

ディスクに記録された映像/音声データを 1 秒あたりに何ビット のデータに処理したかを表します。この数値が大きいほど音質は 向上しますが、ファイルサイズは大きくなります。

#### 保護回路

何らかの原因で過負荷や過電圧、高温状態などの異常が起きたと きに、電源内部の部品が破損するのを防止する機能です。

### リニア PCM

圧縮していない PCM(Pulse Code Modulation)信号です。CD の音声と同じ方式ですが、BD や DVD では 192kHz、96kHz、 48kHz などのサンプリング周波数を用いており、CD よりも高音 質の音声が楽しめます。

[目次](#page-1-0)

[接続のしかた](#page-16-0)

接続のしかた

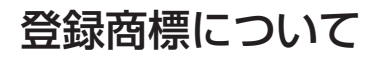

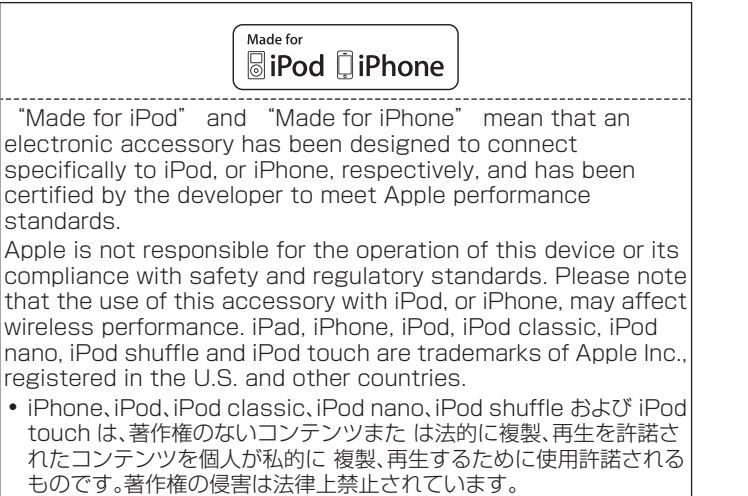

# 主な仕様

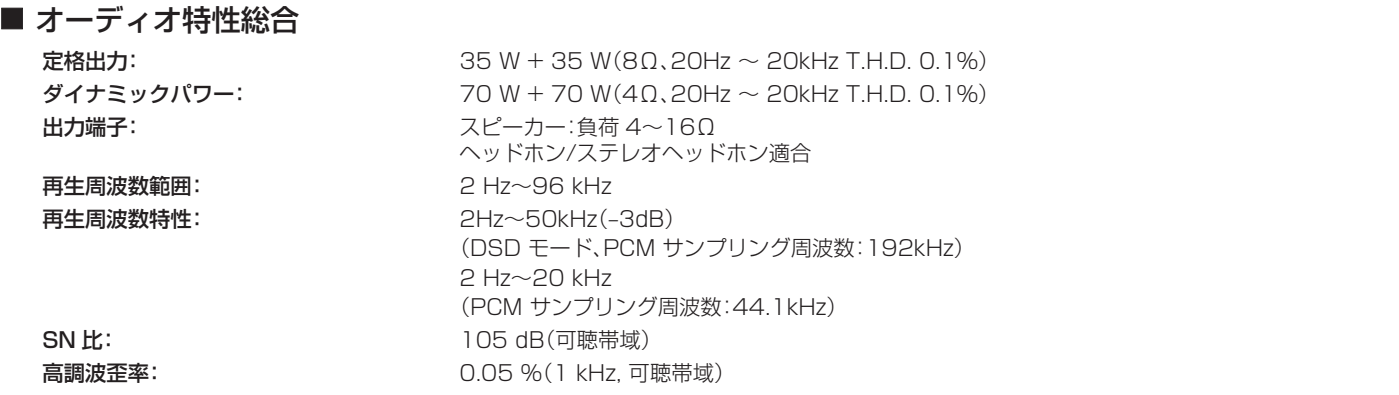

[目次](#page-1-0)

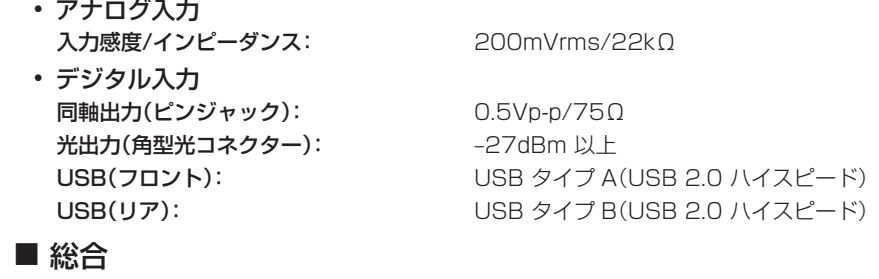

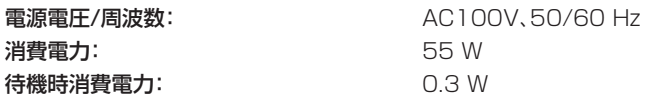

仕様および外観は改良のため、予告なく変更することがあります。

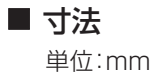

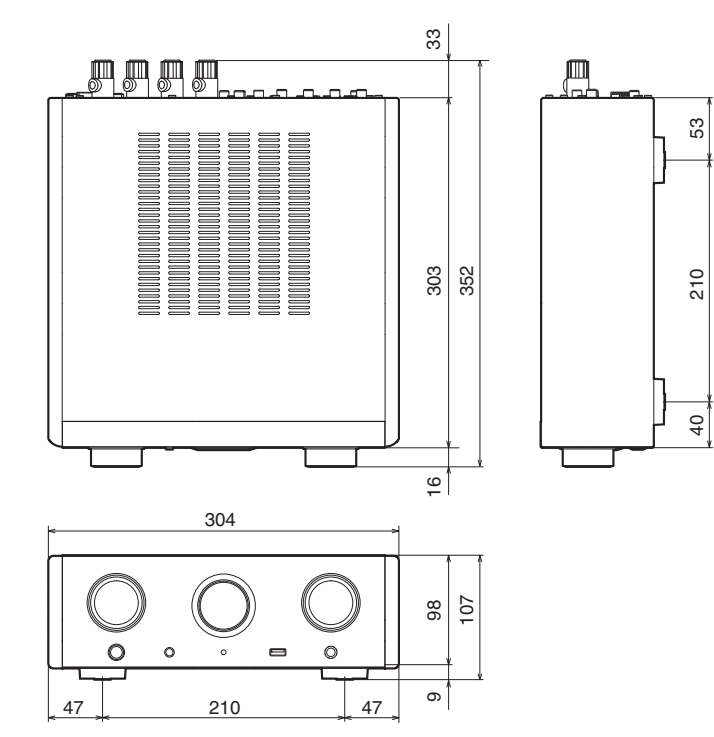

■ 質量: 5.8kg

[目次](#page-1-0)

## 索引

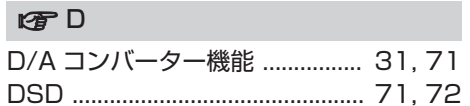

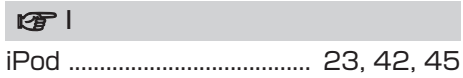

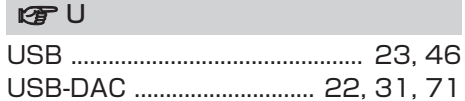

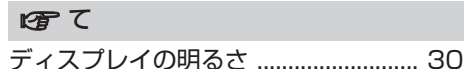

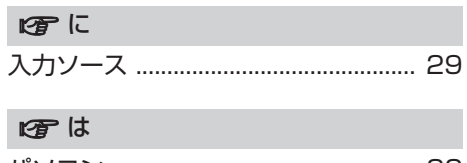

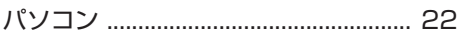

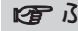

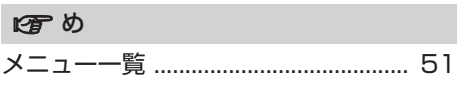

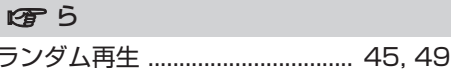

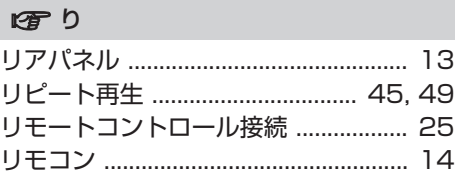

 $\sqrt{2}$ 

当社製品のご相談と修理についてのお問い合わせは、お買い上げ店または下記窓口にご連絡ください。

## お 客 様 相 談 セ ン タ ー

## 0 5 7 0 ( 6 6 6 ) 1 1 2

FAX:044(544)3171

- 受付時間 9:30~17:30 (当社休日および祝日を除く、月~金曜日)
- 上記番号がご利用いただけない場合 ■ 03 (3570) 5138 〒 210-8569 神奈川県川崎市川崎区日進町 2 番地 1 D&M ビル
- ■お問い合わせをいただく前に、ホームページの FAQをご確認ください。 http://marantz.jp/jp/html/faq.html
- メールでお問い合わせをいただくこともできます。 http://marantz.jp/jp/html/contact.html
- z 電話番号・ファックス番号・URL は変更になる場合があります。

## 修 理 相 談 窓 口

## 0 5 7 0 ( 6 6 6 ) 8 1 1

- 受付時間 9:30~12:00、13:00~17:30 (当社休日および祝日を除く、月~金曜日)
- 上記番号がご利用いただけない場合 ─ 雷 0466 (86) 9520
- 故障・修理・その他のサービス関連情報については、次の当社ホームページ でもご確認いただけます。 http://marantz.jp/jp/html/service.html
- 代表修理窓口 首都圏サービスセンター 〒 252-0816 神奈川県藤沢市遠藤 2010-16 FAX:0466(86)9522
- \* ディーアンドエムホールディングス本社では製品の修理を受け付けておりま せん。

## marantz

株式会社 ディーアンドエムホールディングス

〒 210-8569 神奈川県川崎市川崎区日進町 2 番地 1 D&M ビル

> Printed in Vietnam 5411 11333 20AM Copyright ©2015 D&M Holdings Inc. All Rights Reserved.